# <span id="page-0-0"></span>**IMPORTAÇÃO DA INFORMAÇÃO DA EFD ICMS/IPI PELO APLICATIVO DA GIA**

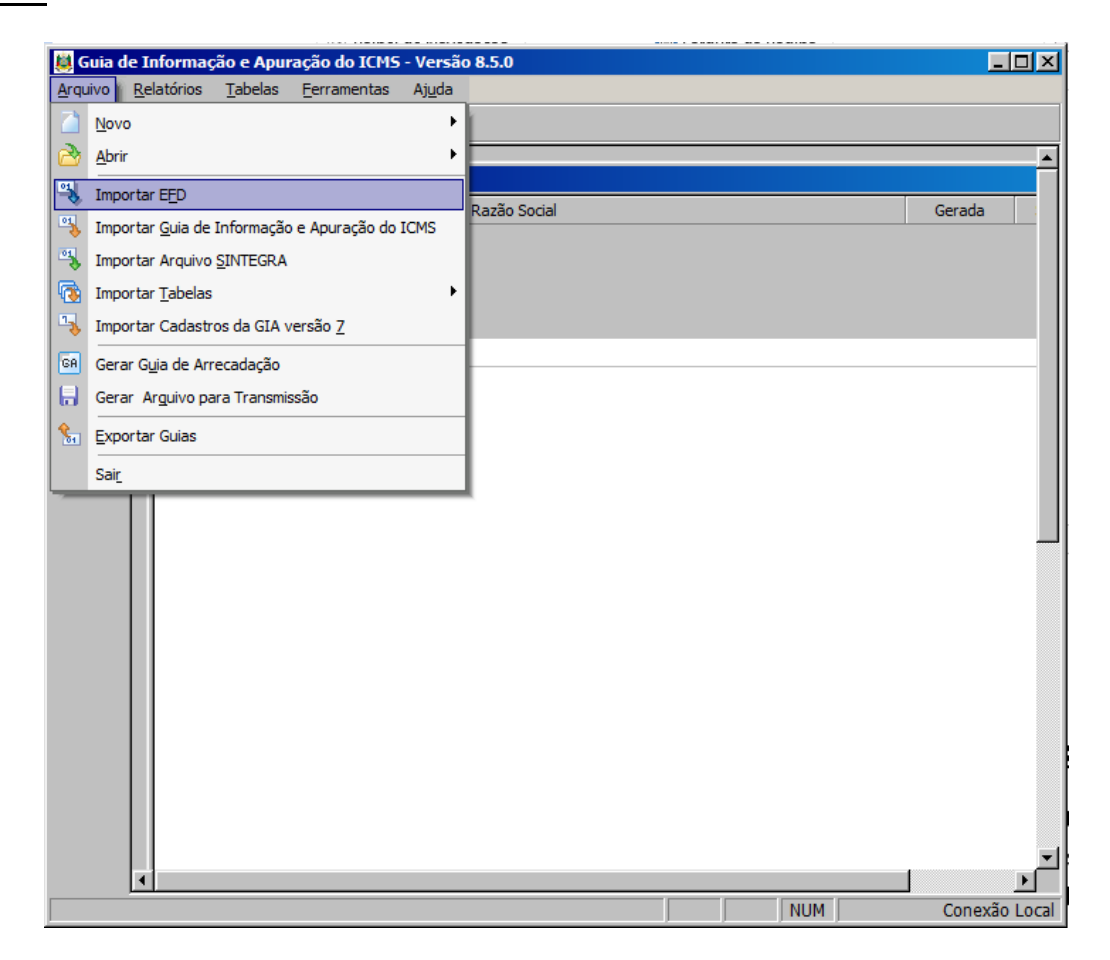

O objetivo deste documento é descrever as regras que foram implementadas no aplicativo da GIA, a partir da versão 8.5, referentes ao recurso para a importação da informação contida no arquivo EFD ICMS/IPI, resultando na montagem automática de uma GIA, perfeitamente explicada pela Escrita Fiscal.

O processo de geração da GIA a partir da EFD (importação do arquivo da EFD) já procura descrever os erros identificados, subsidiando a correção dos mesmos. Em adição, a partir do código do erro, é possível encontrar neste documento mais alguma informação sobre a ação a ser adotada para a correção. Isto está no item "Códigos de erro".

O contribuinte que utilizar o recurso de importação da EFD disponível no aplicativo da GIA, ao obter um resultado diferente daquilo que esperava, poderá recorrer a este documento, como forma de entender pontualmente a regra especificada e subsidiar eventuais questionamentos.

Havendo dúvidas quanto às descrições das regras, ou mesmo quanto à implementação delas no aplicativo da GIA, o contribuinte deve entrar em contato com a Receita Estadual através do [Plantão Fiscal Virtual](https://www.sefaz.rs.gov.br/Site/FaleConosco.aspx)

# **ROTEIRO PARA A MONTAGEM COMPLETA DA GIA PELA IMPORTAÇÃO DA EFD:**

#### **Versão externa**

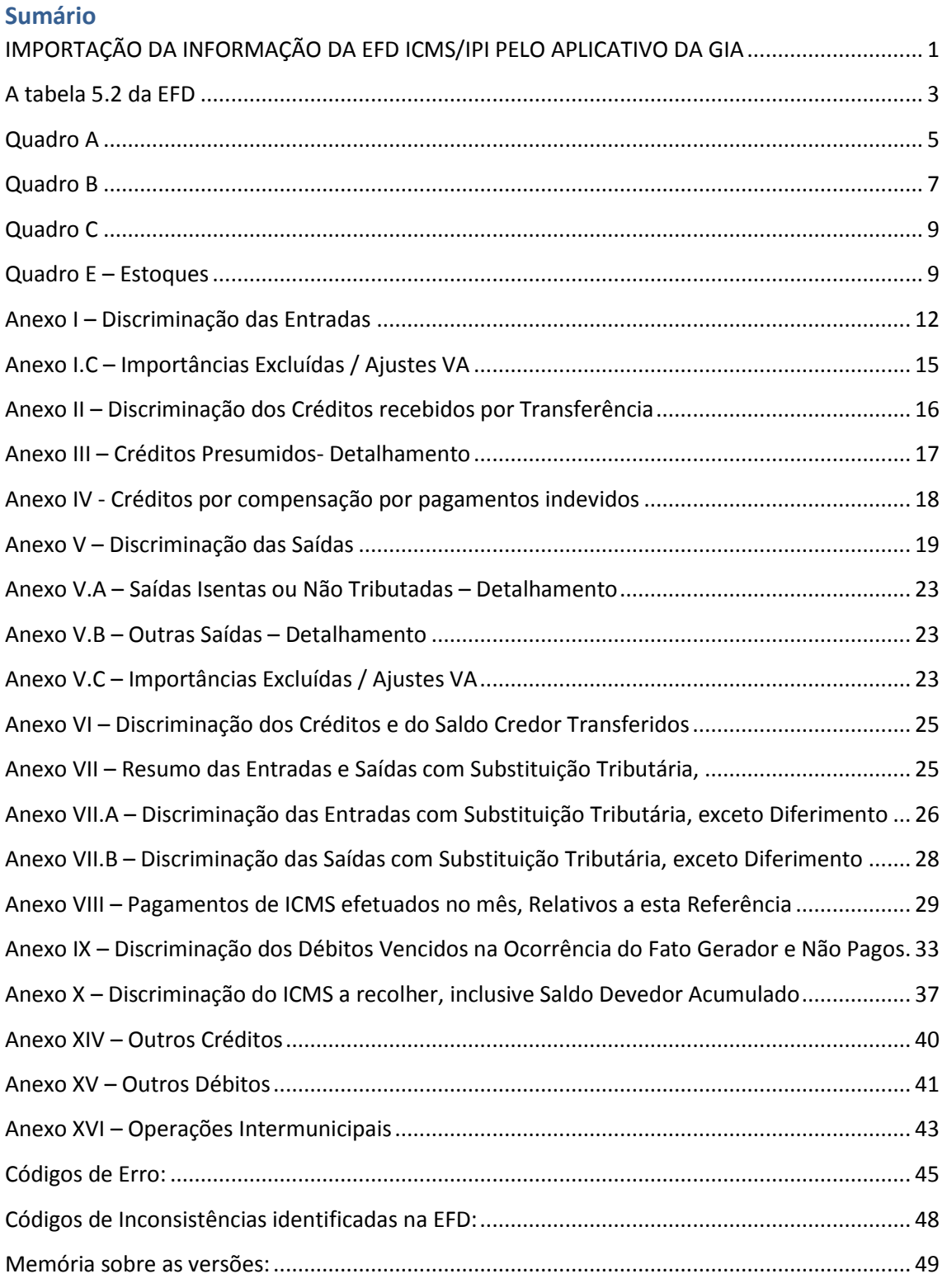

# <span id="page-2-0"></span>**A tabela 5.2 da EFD**

A maior novidade introduzida pela IN RE 072/16, que alterou a IN DRP 045/98, em função da importação da EFD no aplicativo da GIA, diz respeito ao uso da tabela 5.2 da EFD do RS.

A tabela 5.2 passou a possuir relações com:

- 1. Campo 29 do quadro B da GIA (esta não é novidade);
- 2. Informações relativas ao Quadro C da GIA (novidade);
- 3. Informações complementares para o Quadro E (novidade);
- 4. Informações relativas ao Anexo I.C (novidade);
- 5. Informações relativas ao Anexo V.A (novidade);
- 6. Informações relativas ao Anexo V.B (novidade);
- 7. Informações relativas ao Anexo V.C (novidade);
- 8. Informações complementares relativas ao Anexo XVI (novidade).

A legislação que orienta sobre o correto uso da tabela 5.2 está disponível no portal da Legislação do RS [\(http://www.legislacao.sefaz.rs.gov.br\)](http://www.legislacao.sefaz.rs.gov.br/). Deve ser acessada a área da Receita Estadual, e então a IN DRP 045/98. Nesta Instrução Normativa, deve ser analisado o conteúdo do subitem 4.4.4 do Capítulo LI, do Título I:

*4.4.4 - Os códigos da Tabela 5.2 "Tabela de Informações Adicionais da Apuração Valores Declaratórios" serão utilizados:*

A seguir, vamos detalhar alguns aspectos da lógica da montagem dos códigos da tabela 5.2.

A GIA possui anexos de I ao XVI (os anexos XI, XII e XIII não existem). Então, na numeração arábica, precisamos de até dois dígitos para descrever todos os anexos da GIA (de 1 a 16). Com este propósito (descrever a qual anexo da GIA o código se refere), o terceiro e o quarto dígitos do código da tabela 5.2 foram utilizados.

Temos então a definição dos quatro primeiros dígitos de boa parte dos códigos da tabela 5.2: "RS" + Anexo GIA em numeração arábica. Deste modo, ao anexo I, correspondem os códigos iniciados por "RS01". Ao anexo V, correspondem os códigos iniciados por "RS05". Ao anexo XVI, correspondem os códigos iniciados por "RS16".

Os subanexos I.C, V.A, V.B e V.C procuraram estar indicados pelo quinto dígito, correspondendo o "1" ao "A", o "2" ao "B" e o "3" ao "C".

Os três últimos caracteres descrevem os códigos da correspondente tabela da GIA. Então, por exemplo, ao código "18" do subanexo V.A da GIA, corresponde o código "RS051018". A descrição do uso do código confirma inequivocamente este propósito: "Anexo V.A" - LIVRO I,9,XIX –HORTIFRUTIGRANJEIROS".

Havendo necessidade de explicar algum aspecto de algum outro anexo, esta regra de formação procurará ser respeitada nos novos códigos que venham a ser criados na tabela 5.2.

# Exemplos de correspondências entre códigos da GIA a códigos da EFD, tabela 5.2:

### Anexo V.A:

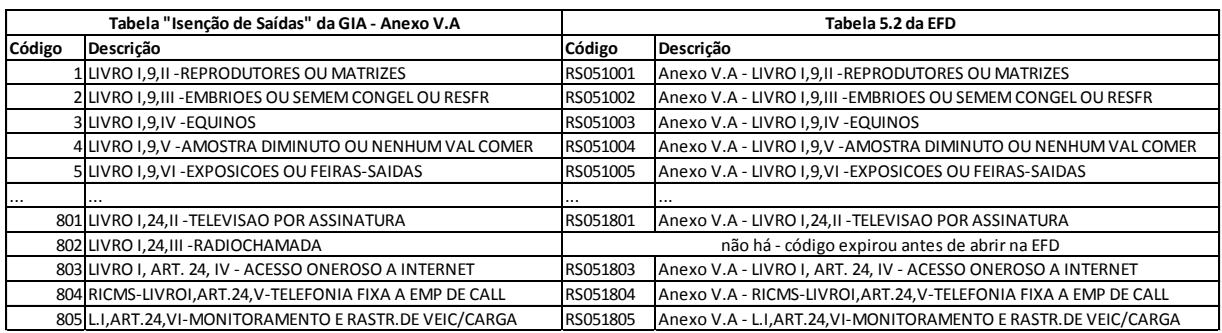

### Anexo V.B:

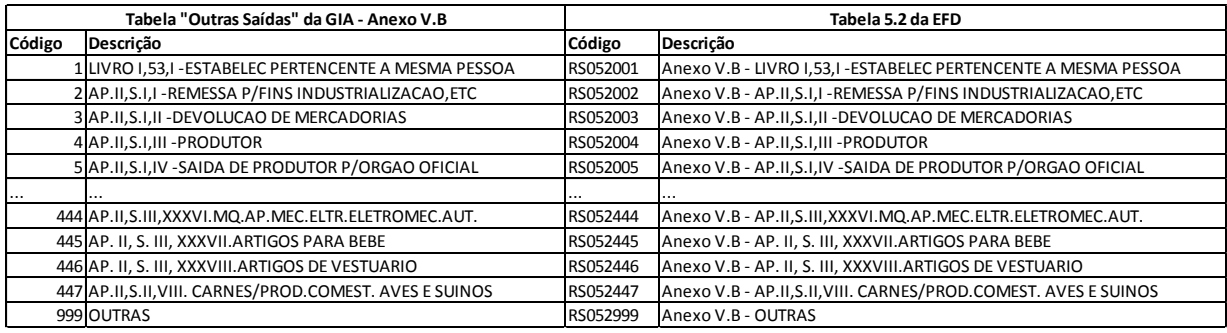

# <span id="page-4-0"></span>**Quadro A**

**Observação:** A notação utilizada em todo o documento, para referenciar o campo y do registro XXXX, é **XXXX,y**. Exemplo: o campo 3 do registro C190 é referenciado por C190,3.

### **Campo 01 – Crédito por entradas, exceto importação:**

O campo 01 da GIA será igual ao campo 06 do registro E110. Havendo mais de um E110 (apuração quinzenal ou decendial, por exemplo), o campo 01 da GIA será igual à soma de todos os campos 06 de todos os registros E110.

## **Campo 02 – Crédito por importação:**

O campo 02 da GIA será a soma de todos os campos 04 de todos os E111 que possuam nos seus campos 02 um dos códigos: RS020002 ou RS020102.

## **Campo 03 – Crédito por transferência:**

O campo 03 da GIA será a soma de todos os campos 07 de todos os C197 que possuam nos seus campos 02 um dos códigos: do RS10009001 ao RS10009200.

## **Campo 04 – Créditos Presumidos:**

O campo 04 da GIA será a soma de todos os campos 07 de todos os C197 que possuam nos seus campos 02 um dos códigos: do RS10009201 ao RS10009500.

## **Campo 05 – Créditos por compensação por pagamentos indevidos:**

O campo 05 da GIA será a soma de todos os campos 04 de todos os E111 que possuam nos seus campos 02 o código RS020005. Vide também as regras para o Anexo IV.

## **Campo 06 – Outros (créditos):**

## **(para EFDs de competência até 12/2016):**

O campo 06 da GIA será a soma de todos os campos 04 de todos os E111 que possuam nos seus campos 02 os códigos: RS020006 ou RS020106; **MAIS** a soma de todos os campos 07 de todos os C197 que possuam nos seus campos 02 os códigos: RS10000106 ou RS10000206 ou RS10000306 ou RS10000406 ou RS10009906; **MAIS** o campo 07 do E310, cujo pai seja um registro E300, com campo 02 igual a "RS". Havendo mais de um E300 do "RS" (apuração quinzenal ou decendial, por exemplo), devem ser somados todos os campos 07 de todos os registros E310 (filhos de E300 do "RS").

## **(para EFDs de competência a partir de 01/2017):**

O campo 06 da GIA será a soma de todos os campos 04 de todos os E111 que possuam nos seus campos 02 os códigos: RS020006 ou RS020106; **MAIS** a soma de todos os campos 07 de todos os C197 que possuam nos seus campos 02 os códigos: RS10000106 ou RS10000206 ou RS10000306 ou RS10000406 ou RS10009906; **MAIS** o campo 06 do E310, cujo pai seja um registro E300, com campo 02 igual a "RS". Havendo mais de um E300 do "RS" (apuração

quinzenal ou decendial, por exemplo), devem ser somados todos os campos 06 de todos os registros E310 (filhos de E300 do "RS").

## **Campo 07 – Créditos (Total):**

O campo 07 da GIA será igual da soma dos campos de 01 a 06 da GIA pela EFD. **Campo 08 – Débito por Saídas:**

O campo 08 da GIA será igual ao valor apresentado no campo 02 do registro E110. Havendo mais de um E110 (apuração quinzenal ou decendial, por exemplo), o campo 08 da GIA será igual à soma de todos os campos 02 de todos os registros E110.

# **Campo 09 – Débito por importação:**

O campo 09 da GIA será a soma de todos os campos 04 de todos os E111 que possuam nos seus campos 02 o código RS000009;

# **Campo 10 – Débito De Responsabilidade - Compensaveis:**

O campo 10 da GIA será a soma de todos os campos 04 de todos os E111 que possuam nos seus campos 02 o código: RS000010; **MAIS** a soma de todos os campos 07 de todos os C197 que possuam nos seus campos 02 os códigos: RS40000010 ou RS40001010 ou RS40003010 ou RS40009010.

# **Campo 11 – Débito Por Transf. de Creditos e de Saldo Credor**

O campo 11 da GIA será a soma de todos os campos 07 de todos os C197 que possuam nos seus campos 02 um dos códigos: do RS40009100 ao RS40009299.

# **Campo 12 – Débitos Por Compensação**

O campo 12 da GIA será a soma de todos os campos 04 de todos os E111 que possuam nos seus campos 02 o código RS000012;

## **Campo 13 – Outros Débitos**

O campo 13 da GIA será a soma de todos os campos 04 de todos os E111 que possuam nos seus campos 02 os códigos RS000013 ou RS000113; **MAIS** a soma de todos os campos 07 de todos os C197 que possuam nos seus campos 02 os códigos: RS40000113 ou RS40001113 ou RS40002113 ou RS40003113 ou RS40000213 ou RS40001213 ou RS40002213 ou RS40003213 ou RS40000313 ou RS40000413 ou RS40000513 ou RS40009913; **MAIS** o campo 04 do E310, cujo pai seja um registro E300, com campo 02 igual a "RS". Havendo mais de um E300 do "RS" (apuração quinzenal ou decendial, por exemplo), devem ser somados todos os campos 04 de todos os registros E310 (filhos de E300 do "RS").

# **Campo 14 – Débitos (Total):**

O campo 14 da GIA será igual da soma dos campos de 08 a 13 da GIA pela EFD. **Campo 15 – Realizou Operações de Substituição Tributária?**

O campo 15 da GIA será preenchido com "sim" caso haja um E200, cujo campo 02 seja "RS" e com um filho E210, cujo campo 02 seja "1". Do contrário, o campo 15 da GIA será preenchido com "não".

# <span id="page-6-0"></span>**Quadro B**

## **Campo 16 – Saldo Credor Transportado de Períodos Anteriores**

O campo 16 da GIA será a soma do campo 10 do registro E110, filho do E100, que possui a menor data no campo 02 (DT\_INI), MAIS o campo 03 do registro E210, filho do E200, cujo campo 02 é "RS", e que tenha a menor data no campo 03 (DT\_INI), MAIS o(s) campo(s) 03 do(s) registro(s) 1200.

## **Campo 18 – Saldo Devedor Acumulado, Inferior ao Limite Previsto na Legislação Tributária**

O campo 18 da GIA será a soma de todos os campos 04 de todos os E111 que possuam nos seus campos 02 o código RS050018;

# **Campo 20 – Pagamentos no Mês de Referência**

O campo 20 da GIA será a soma de todos os campos 04 de todos os E111 que possuam nos seus campos 02 os códigos: RS020020, ou RS020120, ou RS040020; MAIS os campos 04 dos registros E220 que possuam nos seus campos 02 os códigos: RS120020, ou RS120220, ou RS140020;

# **Campo 21 – Débitos Vencidos na Ocorrência Do Fato Gerador/Não Pagos**

O campo 21 da GIA será a soma de todos os campos 04 de todos os E111 que possuam nos seus campos 02 o código RS030021; MAIS os campos 04 dos registros E220 que possuam nos seus campos 02 o código RS130021.

## **Campo 22 – ICMS p/ Subst. Tributária, não Compensável, a recolher**

O campo 22 da GIA será igual ao conteúdo do campo 13 do registro E210, cujo pai seja um registro E200, com campo 02 igual a "RS". Havendo mais de um E210 (apuração ST quinzenal ou decendial, por exemplo), o campo 22 da GIA será igual à soma de todos os campos 13 de todos os registros E210, cujos pais sejam registros E200, com campos 02 iguais= a "RS".

## **Campo 23 – ICMS Próprio**

O campo 23 da GIA será igual ao conteúdo do campo 13 do registro E110 somado a todos os campos 07 de todos os C197 que possuam, nos seus campos 02, o código RS70011613. Havendo mais de um E110 (apuração quinzenal ou decendial, por exemplo), o campo 23 da GIA será igual à soma de todos os campos 13 de todos os registros E110, somados aos C197 anteriormente especificados.

## **Campo 24 - Fundo AMPARA/RS**

# **Fórmula (até 06/2016):**

O campo 24 da GIA será a soma de todos os campos 07 de todos os C197 que possuam, nos seus campos 02, os códigos: RS70000157 ou RS71000158; **MAIS** a soma de todos os campos 04 de todos os E111 que possuam nos seus campos 02 o código RS051507; **MAIS** a soma de todos os campos 04 de todos os E220 que possuam nos seus campos 02 o código RS151508.

# **Fórmula (a partir de 07/2016):**

O campo 24 da GIA será:

- 1. **SOMA** de todos os campos 07 de todos os C197 que possuam, nos seus campos 02, os códigos: RS70000157 ou RS71000158;
- 2. **MENOS** a soma\* de todos os campos 03 de todos os registros E116 tais que: seus campos 10 contenham a competência informada na EFD (campo 10 do E116 = últimos 6 dígitos do campo 04 do 0000), e seus campos 04 informem vencimentos durante a competência informada na EFD (últimos 6 dígitos do campo 04 do E116 (mmaaaa) = últimos 6 dígitos do campo 04 do 0000 (mmaaaa), e seus campos 05 tenham os códigos de arrecadação 1513 ou 100137;

\* esta totalização está limitada a:

- SOMA de todos os campos 07 de todos os C197 que possuam, nos seus campos 02, os códigos: RS70000157;

- MAIS a soma de todos os campos 04 de todos os E111 que possuam nos seus campos 02 o código RS050817

3. **MENOS** a soma\*\* de todos os campos 03 de todos os registros E250 tais que: são filhos de E210, filho de E200 do RS, e seus campos 10 contenham a competência informada na EFD, e seus campos 04 informem vencimentos durante a competência informada na EFD, e seus campos 05 tenham os códigos de arrecadação 1514 ou 100137;

\*\* esta totalização está limitada a:

- SOMA de todos os campos 07 de todos os C197 que possuam, nos seus campos 02, os códigos: RS71000158;

- MAIS a soma de todos os campos 04 de todos os E220 que possuam nos seus campos 02 o código RS150818;

- 4. **MAIS** a soma de todos os campos 04 de todos os E111 que possuam nos seus campos 02 o código RS051507 ou o RS050817;
- 5. **MAIS** a soma de todos os campos 04 de todos os E220 que possuam nos seus campos 02 o código RS151508 ou o RS150818.

## **Campo 25 – Total ICMS próprio, no mês, após deduções**

O campo 25 da GIA será igual ao conteúdo do campo 13 do registro E110 somado a todos os campos 07 de todos os C197 que possuam, nos seus campos 02, o código RS70011613. Havendo mais de um E110 (apuração quinzenal ou decendial, por exemplo), o campo 25 da GIA será igual à soma de todos os campos 13 de todos os registros E110, somados aos C197 anteriormente especificados.

### **Campo 26 – Créditos não Compensáveis a Transp. Para o mês seguinte**

O campo 26 da GIA será igual à soma dos campos 07 de todos os registros 1200.

### **Campo 27 – Saldo Credor de Subst. Trib. Para o mês seguinte**

O campo 27 da GIA será igual ao campo 14 do registro E210, filho do E200, cujo campo 02 é "RS", e que tenha a maior data no campo 04 (DT\_FIN).

### **Campo 28 – Saldo credor a transportar para o mês seguinte**

O campo 28 da GIA será igual ao conteúdo do campo 14 do registro E110, filho do E100, que possui a maior data no campo 03 (DT\_FIN).

### **Campo 29 – Saldo devedor acumulado a transp. para o mês seg.**

O campo 29 da GIA será igual ao conteúdo do campo 03 do registro E115, cujo campo 02 deve conter o código RS000029.

# <span id="page-8-0"></span>**Quadro C**

**1. O campo 31 do quadro C da GIA deve conter o valor abaixo indicado**

E115,3, tal que

E115,2 = RS000031

**2. O campo 32 do quadro C da GIA deve conter o valor abaixo indicado**

E115,3, tal que

E115,2 = RS000032

**3. O campo 33 do quadro C da GIA deve conter o valor abaixo indicado**

E115,3, tal que

E115,2 = RS000033

# <span id="page-8-1"></span>**Quadro E – Estoques**

- **1. Caso a competência da EFD seja referente ao mês de janeiro ou exista E115, tal que E115,2 = RS000091 então montar os campos 45 a 48 conforme regras que seguem:**
- **2. O campo 45 do quadro E da GIA deve conter o valor abaixo indicado**

Selecionar os H010:

cujo filho H020\* é tal que últimos dois dígitos de H020,2=(00, 10, 50, 51, 60)

E

H010,7=0 ou 1;

Para os registros acima selecionados, totalizar:

∑H010,6

Selecionar também os H010:

cujo filho H020 é tal que últimos dois dígitos de H020,2=(20, 70)

E

H010,7=0 ou 1;

Para os registros acima selecionados, totalizar:

∑ (H010,6\*H020,3/H010,5)

#### **3. O campo 46 do quadro E da GIA deve conter o valor abaixo indicado**

Selecionar os H010:

cujo filho H020\* é tal que últimos dois dígitos de H020,2=(30, 40, 41)

E

H010,7=0 ou 1;

Para os registros acima selecionados, totalizar:

∑H010,6

Selecionar também os H010:

cujo filho H020 é tal que últimos dois dígitos de H020,2=(20, 70)

E

H010,7=0 ou 1;

Para os registros acima selecionados, totalizar:

∑ (H010,6\*(1-H020,3/H010,5))

### **4. O campo 47 do quadro E da GIA deve conter o valor abaixo indicado**

Selecionar os H010 tais que:

H010,7=1;

Para os registros acima selecionados, totalizar:

∑H010,6

#### **5. O campo 48 do quadro E da GIA deve conter o valor abaixo indicado**

Selecionar os H010 tais que:

H010,7=2;

Para os registros acima selecionados, totalizar:

∑H010,6

- **6. Caso exista E115, tal que E115,2 = RS000092 então montar os campos 49 a 52 conforme regras que seguem:**
- **7. O campo 49 do quadro E da GIA deve conter o valor abaixo indicado**

Selecionar os H010:

cujo filho H020\* é tal que últimos dois dígitos de H020,2=(00, 10, 50, 51, 60)

E

H010,7=0 ou 1;

Para os registros acima selecionados, totalizar:

∑H010,6

Selecionar também os H010:

cujo filho H020 é tal que últimos dois dígitos de H020,2=(20, 70)

E

H010,7=0 ou 1;

Para os registros acima selecionados, totalizar:

∑ (H010,6\*H020,3/H010,5)

### **8. O campo 50 do quadro E da GIA deve conter o valor abaixo indicado**

Selecionar os H010:

cujo filho H020 é tal que últimos dois dígitos de H020,2=(30, 40, 41)

E

H010,7=0 ou 1;

Para os registros acima selecionados, totalizar:

### ∑H010,6

Selecionar também os H010:

cujo filho H020 é tal que últimos dois dígitos de H020,2=(20, 70)

E

H010,7=0 ou 1;

Para os registros acima selecionados, totalizar:

∑ (H010,6\*(1-H020,3/H010,5))

### **9. O campo 51 do quadro E da GIA deve conter o valor abaixo indicado**

Selecionar os H010 tais que:

H010,7=1;

Para os registros acima selecionados, totalizar:

∑H010,6

### **10. O campo 52 do quadro E da GIA deve conter o valor abaixo indicado**

Selecionar os H010 tais que:

H010,7=2;

Para os registros acima selecionados, totalizar:

∑H010,6

**11. O campo "Observações (Informações Complementares)" do quadro E da GIA deve conter o valor abaixo indicado**

E115,4 tal que E115,2=RS000090

Havendo mais de um E115 que atenda esta condição, o campo em questão deve receber a concatenação do conteúdo dos campos E115,4

- **12. A flag "Início das Atividades" do quadro E da GIA deve estar marcada quando existir E115, tal que E115,2 = RS000091**
- **13. A flag "Fim das atividades ou Mudança de Categoria em 31/12" do quadro E da GIA deve estar marcada quando existir E115, tal que E115,2 = RS000092**

# <span id="page-11-0"></span>**Anexo I – Discriminação das Entradas**

As regras estão definidas apenas considerando a EFD no perfil A. Caso o RS resolva adotar algum perfil diferente do perfil A, deverá haver atualização destas regras, incluindo os registros que pertencem apenas aos demais perfis. Na realidade, quanto ao Anexo I, bastará conferir a composição vigente para os demais perfis. Na ocasião da confecção deste texto, mesmo para os demais perfis, as entradas estão restritas aos mesmos registros do perfil A.

# **1. Para a EFD escolhida, selecionar cada um dos registros da lista:**

C190 C590 D190 D590

Cujo campo citado abaixo atender à seguinte condição:

[C190,3 C590,3 D190,3 D590,3] < 5000 e ≠ CFOP com todos campos bloqueados na tabela de CFOP da GIA\*

- \* estes CFOP não devem constar no Anexo I
- 2. **Coluna CFOP (primeira coluna) do Anexo I**: Para os registros acima selecionados, criar uma linha para cada valor diferente do campo que aparecer na lista abaixo, com o valor do respectivo campo:

C190,3 C590,3 D190,3 D590,3

3. **Coluna Valor Contábil (segunda coluna) do Anexo I**: Para cada uma das linhas criadas em "2", exceto as referentes aos CFOP que possuem "0" na coluna "Valor Contabil" da tabela de CFOP da GIA, totalizar, por CFOP, os campos dos registros que seguem:

C190,5 C590,5 D190,5 D590,5

4. **Coluna Base de Cálculo (terceira coluna) do Anexo I**: Para cada uma das linhas criadas em "2", totalizar os campos dos registros que seguem:

C190,6 C590,6 D190,6 D590,6

5. **Coluna Crédito (quarta coluna) do Anexo I**: Para cada uma das linhas criadas em "2", totalizar os campos dos registros que seguem:

C190,7 C590,7 D190,7 D590,7

6. **Coluna Isentas e Não tributadas (quinta coluna) do Anexo I**: Para cada uma das linhas criadas em "2"\*, totalizar os campos dos registros que seguem (parcela negativa ou nula deve ser desprezada):

\* **SE:**

coluna "Valida Val. Cont.", da tabela de CFOP da GIA, para o CFOP em análise, for "N";

**E**

coluna "Código de Ajuste", da tabela "CFOP – Motivo de Ajuste" da GIA, para o CFOP em análise, prevê o código "5"

**ENTÃO** => não executar os itens "6" e "7" destas regras.

[C190,5-C190,9-C190,11] [C590,5-C590,9] D190,5 [D590,5-D590,9]

Cujos respectivos campos citados abaixo atenderem à condição:

[últimos 2 caracteres do: C190,2 C590,2 D190,2 D590,2] = (30, 40, 41)

E somar, ainda, os campos dos registros que seguem (independente do CST):

C190,10 C590,10 D190,8 D590,10

E subtrair:

Soma dos E115,3 tais que E115,4 = CFOP em análise E (E115,2="RS013001" OU E115,2="RS013002")

7. **Coluna Outras (sexta coluna) do Anexo I**: Para cada uma das linhas criadas em "2" \*\*, totalizar os campos dos registros que seguem, desde que cada parcela seja >0 \*:

\*\* **SE:**

coluna "Valida Val. Cont.", da tabela de CFOP da GIA, para o CFOP em análise, for "N";

**E**

coluna "Código de Ajuste", da tabela "CFOP – Motivo de Ajuste" da GIA, para o CFOP em análise, prevê o código "5"

**ENTÃO** => não executar os itens "6" e "7" destas regras.

[C190,5-C190,9-C190,11] [C590,5-C590,9] D190,5 [D590,5-D590,9]

Cujos respectivos campos citados abaixo atenderem às condições:

[últimos 2 caracteres do:C190,2 C590,2 D190,2 D590,2] = (50, 60)

E somar os resultados, desde que cada parcela seja >0 \*\*

[C190,5-C190,9-C190,11-C190,6] [C590,5-C590,9-C590,6] [D190,5-D190,6] [D590,5-D590,9-D590,6]

Cujos respectivos campos citados abaixo atenderem às condições:

[últimos 2 caracteres do:C190,2 C590,2 D190,2 D590,2] = (00, 10)

**\*\* Observação:** Estas parcelas, quando resultarem negativas, devem ser totalizadas, em módulo, para formar a Coluna "Cod" = 4 do Anexo I.C.

E somar os resultados, desde que cada parcela seja >0\*\*

[C190,5-C190,9-C190,11-C190,6-C190,10] [C590,5-C590,9-C590,6-C590,10] [D190,5-D190,6-D190,8] [D590,5-D590,9-D590,6-D590,10]

Cujos respectivos campos citados abaixo atenderem às condições:

[últimos 2 caracteres do:C190,2 C590,2 D190,2 D590,2] = (20, 70, 51, 90)

**\*\* Observação:** Estas parcelas, quando resultarem negativas, devem ser totalizadas, em módulo, para formar a Coluna "Cod" = 4 do Anexo I.C.

E subtrair os resultados (para cada CFOP)\*:

Soma dos E115,3 tais que E115,4 = CFOP em análise E (E115,2="RS013091" OU E115,2="RS013092")

8. **Coluna Ajustes/Excluídas (sétima coluna) do Anexo I**: Para cada uma das linhas criadas em "2", o valor a ser lançado em cada CFOP será obtido pela montagem do Anexo I.C montado a partir da EFD

# <span id="page-14-0"></span>**Anexo I.C – Importâncias Excluídas / Ajustes VA**

Para cada uma das linhas de CFOP criado, montar o Anexo I.C com as colunas que seguem, desde que haja valores a ser lançado.

Coluna "Cod" = 1

```
Coluna "Descrição" = ST - VALOR DA SUBSTITUICAO TRIBUTARIA DESTACADA NA NF
```
Coluna "Valor" = Para cada uma das linhas criadas em "2", totalizar, por CFOP, os campos que seguem (só deve ser criada esta linha quando o valor for > 0):

> C190,9 C590,9 D590,9 (os valores lançados nestes campos não devem ser lançados nos registros E115)

Verificar, ainda, se existe um E115, tal que E115,4 = CFOP em análise E [E115,2= "RS013001" ou E115,2= "RS013091"]. Se houver, então adicionar o valor contido em E115,3 à totalização do CFOP.

Coluna "Cod" = 2

Coluna "Descrição" = IPI - VALOR DO IPI DESTACADO NA NF

Coluna "Valor" = Para cada uma das linhas criadas em "2", totalizar, por CFOP, o campo que segue (só deve ser criada esta linha quando o valor for > 0):

> C190,11\* \*\*(os valores lançados nestes campos não devem ser lançados nos registros E115)

\* Os registros acima vinculados a CFOP (C190,3) que não permite ajuste referente ao IPI não devem ser selecionados

\*não serão utilizados os C190,11 tais que C190,5≤C190,6

Verificar, ainda, se existe um E115, tal que E115,4 = CFOP em análise E [E115,2= "RS013002" ou E115,2= "RS013092"]. Se houver, então adicionar o valor contido em E115,3 à totalização do CFOP.

Coluna "Cod" = 3

Coluna "Descrição" = FRETE SOBRE ATIVO IMOBILIZADO OU MATERIAL DE USO E CONSUMO

Coluna "Valor" = Para cada uma das linhas criadas em "2", verificar se existe um E115, tal que E115,4 = CFOP em análise E E115,2= "RS013003". Se houver, então adicionar o valor contido em E115,3

Coluna "Cod" = 4

Coluna "Descrição" = VALOR DE REFERENCIA - VAL.CONT.MENOR QUE BASE DE CALC.VALOR DA DIF.

Coluna "Valor" = Para cada uma das linhas criadas em "2", exceto CFOP para os quais não há validação da coluna Valor Contábil da GIA e também para registros vinculados a CFOP (C190,3 C590,3 D190,3 D590,3) que não permitem ajuste referente ao cod 4, totalizar, por CFOP, os campos que seguem, apenas quando a parcela for positiva (parcela negativa deve ser desprezada):

[C190,6-C190,5] [C590,6-C590,5] [D190,6-D190,5] [D590,6-D590,5]

E desde que a seguinte condição seja atendida:

[últimos 2 caracteres do:C190,2 C590,2 D190,2 D590,2] = (00, 10, 20, 51, 70,

90)

Coluna "Cod" = 5

Coluna "Descrição" = SOMA DAS COLUNAS BC/IS.N.TRIB/OUTRAS (PREENCHIMENTO AUTOMATICO)

Coluna "Valor" = PREENCHIMENTO AUTOMATICO pelo aplicativo da GIA, conforme a tabela de CFOP do aplicativo de preenchimento da GIA. Identificar os CFOP para os quais está associado o código 5 na tabela "CFOP-Motivo de Ajuste" do aplicativo, e totalizar, para estes CFOP, as colunas BC + Isentas/N.tribu + Outras, conforme calculadas anteriormente.

Coluna "Cod" = 6

Coluna "Descrição" = EXCLUSOES PARCIAIS

Coluna "Valor" = Para cada uma das linhas criadas em "2", verificar se existe um E115, tal que E115,4 = CFOP em análise (seguido ou não de "-[texto]") E E115,2= "RS013006". Se houver, então lançar o valor contido em E115,3

Campo "Especificação" = conteúdo do E115,4 posterior ao caractere "-", que vem após o CFOP. Ou seja, na notação acima é o próprio [texto]

```
Exemplo correto de E115 correspondente à Exclusão parcial:
```
|E115|RS013006|100,00|1257-Exclusão parcial de valor adicionado em função de blabla-bla|

# <span id="page-15-0"></span>**Anexo II – Discriminação dos Créditos recebidos por Transferência**

**1. Para a EFD escolhida, selecionar cada um dos registros:**

C197

tais que C197,2: estão entre "RS10009001" E "RS10009200"\*

Criar uma linha para cada C197 selecionado pela regra acima.

2. **Coluna CGC/TE (primeira coluna) do Anexo II**: Para cada linha criada acima, cada uma delas correspondendo a um C197 selecionado, utilizar o valor do campo abaixo descrito:

0150,7

Tal que 0150,2 = C100,4 do C100 vinculado ao C197 em questão

3. **Coluna Código (segunda coluna) do Anexo II**: Para cada uma das linhas criadas em "1", utilizar o valor do campo a seguir descrito:

Últimos três dígitos do C197,2, sem eventuais zeros à esquerda

4. **Coluna Descrição da Transferência (terceira coluna) do Anexo II**: Para cada uma das linhas criadas em "1", inserir:

> O texto descritivo do código obtido em "3" de acordo com a tabela Transferências e Recebimentos da GIA

5. **Coluna Valor do Crédito (quarta coluna) do Anexo II**: Para cada uma das linhas criadas em "1", utilizar o valor do campo a seguir descrito:

C197,7

## <span id="page-16-0"></span>**Anexo III – Créditos Presumidos- Detalhamento**

**1. Para a EFD escolhida, selecionar cada um dos registros:**

C197

tais que C197,2: estão entre "RS10009201" E "RS10009500"

2. **Coluna Código (primeira coluna) do Anexo III**: Para cada uma das linhas criadas em "1", utilizar o valor do campo a seguir descrito:

Últimos três dígitos do C197,2 - 200 (subtraído de duzentos)

3. **Coluna Descrição (segunda coluna) do Anexo III**: Para cada uma das linhas criadas em "1", inserir:

> O texto descritivo do código obtido em "1" de acordo com a tabela Créditos Presumidos da GIA

4. **Coluna Valor do Crédito (terceira coluna) do Anexo III**: Para cada uma das linhas criadas em "1", utilizar o valor do campo a seguir descrito:

C197,7

5. **Número da CHP** (nº da Carta de Habilitação do Patrocínio, a ser obtida junto à Secretaria da Cultura RS): quando o código obtido em "2" for igual a 20, utilizar o valor do campo a seguir descrito:

C197,3

# <span id="page-17-0"></span>**Anexo IV - Créditos por compensação por pagamentos indevidos**

**1. Para a EFD escolhida, selecionar cada um dos registros:**

E111 e respectivos E116

tais que E111,2 = "RS020005"

A cada E111 selecionado acima, deve corresponder um único E116 que atenda às duas condições que seguem:

E116,10 é anterior ao mês ref da EFD (6 últimos dígitos do 0000,4)

E

 $E116,3 = E111,4$ 

O E116 identificado como correspondente será utilizado para a formação do Anexo IV.

2. **Coluna Dia Inic. (primeira coluna) do Anexo IV**: Para cada uma das linhas criadas em "1", utilizar o conteúdo a seguir descrito:

Primeiro dia do mês, ou seja: "01"

3. **Coluna Dia Fim (segunda coluna) do Anexo IV**: Para cada uma das linhas criadas em "1", utilizar o conteúdo a seguir descrito:

> Último dia do mês identificado em E116,10 (ou "28", ou "29", ou "30" ou "31")

4. **Coluna Mês/Ano (terceira coluna) do Anexo IV**: Para cada uma das linhas criadas em "1", utilizar o valor do campo a seguir descrito:

E116,10

5. **Coluna Vencimento (quarta coluna) do Anexo IV**: Para cada uma das linhas criadas em "1", utilizar o valor do campo a seguir descrito:

E116,4

6. **Coluna Valor Devido (quinta coluna) do Anexo IV**: Para cada uma das linhas criadas em "1", utilizar o valor do campo a seguir descrito:

Valor determinado conforme "7" – E111,4

7. **Coluna Valor Pago (sexta coluna) do Anexo IV**: Para cada uma das linhas criadas em "1", utilizar o valor do campo a seguir descrito:

Conteúdo numérico contido em E116,9

# <span id="page-18-0"></span>**Anexo V – Discriminação das Saídas**

As regras estão definidas apenas considerando a EFD no perfil A. Caso o RS resolva adotar algum perfil diferente do perfil A, deverá haver atualização destas regras, incluindo os registros que pertencem apenas aos demais perfis.

**1. Para a EFD escolhida, selecionar cada um dos registros da lista:**

C390 C490 C790 D300 D390 D410 D696 => estes registros são apenas para saídas, de forma que não precisa testar o CFOP

Mais os registros da lista abaixo que atenderem a condição descrita na linha seguinte:

C190 C590 D190 D590

Cujo campo citado abaixo atender à seguinte condição:

[C190,3 C590,3 D190,3 D590,3] > 5000 e ≠ CFOP com todos campos bloqueados na tabela de CFOP da GIA\*

\* estes CFOP não devem constar no Anexo V

2. **Coluna CFOP (primeira coluna) do Anexo V**: Para os registros acima selecionados, criar uma linha para cada valor diferente do campo que aparecer na lista abaixo, com o valor do respectivo campo:

> C190,3 C390,3 C490,3 C590,3 C790,3 D190,3 D300,8 D390,3 D410,9 D590,3 D696,3

3. **Coluna Valor Contábil (segunda coluna) do Anexo V**: Para cada uma das linhas criadas em "2", exceto as referentes aos CFOP que possuem "0" na coluna "Valor Contabil" da tabela de CFOP da GIA, totalizar, por CFOP, os campos dos registros que seguem:

> C190,5 C390,5 C490,5 C590,5 C790,5 D190,5 D300,11 D390,5 D410,11 D590,5 D696,5

4. **Coluna Base de Cálculo (terceira coluna) do Anexo V**: Para cada uma das linhas criadas em "2", totalizar os campos dos registros que seguem:

C190,6 C390,6 C590,6 C790,6 D190,6 D300,16 D390,9 D410,14 D590,6 D696,6

No caso do registro vinculado à escrituração do cupom fiscal (C490), a BC é apresentada cheia, e a redução na BC convertida em alíquota efetiva, de forma que, para os CST que possam trazer redução de BC (20, 70) precisaremos utilizar a informação do C470 associada à do 0200).

Totalizar ainda:

C490,6 tais que últimos 2 caracteres do C490,2  $\neq$  (20, 70)

E (C470,9/0200,12) \* C470,6 tais que últimos 2 caracteres do C470,7 = (20, 70)

5. **Coluna Débito (quarta coluna) do Anexo V**: Para cada uma das linhas criadas em "2", totalizar os campos dos registros que seguem:

> C190,7 C390,7 C490,7 C590,7 C790,7 D190,7 D300,17 D390,10 D410,15 D590,7 D696,7

#### 6. **Coluna Isentas e Não tributadas (quinta coluna) do Anexo V**:

O valor a ser lançado em cada CFOP será obtido pela montagem do Anexo V.A montado a partir da EFD, cujas regras são apresentadas posteriormente, neste mesmo documento. O valor a ser lançado, em cada CFOP, deve obrigatoriamente ser igual aos valores totalizados das operações a partir dos critérios a seguir descritos. Para cada uma das linhas criadas em "2"\*, totalizar os campos dos registros que seguem (parcela negativa ou nula deve ser desprezada):

\* **SE:**

coluna "Valida Val. Cont.", da tabela de CFOP da GIA, para o CFOP em análise, for "N";

**E**

coluna "Código de Ajuste", da tabela "CFOP – Motivo de Ajuste" da GIA, para o CFOP em análise, prevê o código "5"

**ENTÃO** => não executar os itens "6" e "7" destas regras.

[C190,5-C190,9-C190,11] C390,5 C490,5 [C590,5-C590,9] [C790,5-C790,9] D190,5 D300,11 D390,5 D410,11 [D590,5-D590,9] [D696,5-D696,9]

Cujos respectivos campos citados abaixo atenderem à condição:

[últimos 2 caracteres do: C190,2 C390,2 C490,2 C590,2 C790,2 D190,2 D300,7 D390,2 D410,8 D590,2 D696,2] = (30, 40, 41)

E somar, ainda, os campos dos registros que seguem (independente do CST):

C190,10 C390,8 C590,10 C790,10 D190,8 D300,18 D590,10 D696,10

E somar, ainda, os resultados das operações com os campos dos registros que seguem:

[1-(C470,9/0200,12)]\*C470,6

Cujos respectivos campos citados abaixo atenderem às condições:

[últimos 2 carcateres do: C470,7] = (20, 70)

E somar, ainda, os resultados das operações com os campos dos registros que seguem:

D390,5-D390,9

Cujos respectivos campos citados abaixo atenderem às condições:

[últimos 2 carcateres do: D390,2] = (20, 70)

E somar, ainda, os campos dos registros que seguem:

D410,11-D410,14

Cujos respectivos campos citados abaixo atenderem às condições:

[últimos 2 caracteres do: D410,8] = (20, 70)

E subtrair:

Soma dos E115,3 tais que E115,4 = CFOP em análise E (E115,2="RS053001" OU E115,2="RS053002")\*

### **7. Coluna Outras (sexta coluna):**

O valor a ser lançado em cada CFOP será obtido pela montagem do Anexo V.B montado a partir da EFD, cujas regras são apresentadas posteriormente neste mesmo documento. O valor a ser lançado, em cada CFOP, deve obrigatoriamente ser igual aos valores totalizados das operações a partir dos critérios a seguir descritos.

Para cada uma das linhas criadas em "2"\*, totalizar os campos dos registros que seguem (parcela negativa ou nula deve ser desprezada):

\* **SE:**

coluna "Valida Val. Cont.", da tabela de CFOP da GIA, para o CFOP em análise, for "N";

**E**

coluna "Código de Ajuste", da tabela "CFOP – Motivo de Ajuste" da GIA, para o CFOP em análise, prevê o código "5"

**ENTÃO** => não executar os itens "6" e "7" destas regras.

[C190,5-C190,9-C190,11] C390,5 C490,5 [C590,5-C590,9] [C790,5-C790,9] D190,5 D300,11 D390,5 D410,11 [D590,5-D590,9] [D696,5-D696,9]

Cujos respectivos campos citados abaixo atenderem às condições:

[últimos 2 caracteres do:C190,2 C390,2 C490,2 C590,2 C790,2 D190,2 D300,7 D390,2 D410,8 D590,2 D696,2] = (50, 60)

E somar os resultados, desde que cada parcela seja >=0\*\*

[C190,5-C190,9-C190,11-C190,6-C190,10] [C390,5-C390,6-C390,8] [C490,5- C490,6] [C590,5-C590,9-C590,6-C590,10] [C790,5-C790,9-C790,6-C790,10] [D190,5-D190,6-D190,8] [D300,11-D300,16-D300,18] [D390,5-D390,9] [D410,11-D410,14] [D590,5-D590,9-D590,6-D590,10] [D696,5-D696,9- D696,6-D696,10]

Cujos respectivos campos citados abaixo atenderem às condições:

[últimos 2 caracteres do:C190,2 C390,2 C490,2 C590,2 C790,2 D190,2 D300,7 D390,2 D410,8 D590,2 D696,2] = (00, 10, 51, 90) => Caso o CST utilizado seja final 90, admite-se que a parte do VC-ST-IPI que não for BC nem RED\_BC deve ser entendida como valor a ser lançado na coluna Outras. Inseridos os CST 00 e 10 pensando especificamente no fechamento do VC para escrituração de NF de ajuste/complementar e também para o caso de operações triangulares, para evitar a EFD exigir o que a NF-e não exige: uso do CST 90.

E subtrair os resultados (para cada CFOP)\*:

Soma dos E115,3 tais que E115,4 = CFOP em análise E (E115,2="RS053091" OU E115,2="RS053092")

### **8. Coluna Ajustes/Excluídas (sétima coluna):**

Para cada uma das linhas criadas em "2", o valor a ser lançado em cada CFOP será obtido pela montagem do Anexo V.C montado a partir da EFD

# <span id="page-22-0"></span>**Anexo V.A – Saídas Isentas ou Não Tributadas – Detalhamento**

Inicialmente conferir se todos os CFOP informados, tais que o código informado em E115,2 começa por "RS051", são válidos.

Para cada uma das linhas de CFOP criado, verificar se este CFOP foi citado em um ou mais E115,4, tais que o E115,2 começa por "RS051". Se foi citado, montar o Anexo V.C com uma linha para cada E115 selecionado, com os valores que seguem:

- **1. Coluna "Cod"** = 3 últimos dígitos do E115,2
- **2. Coluna "Descrição"** = campo 2 da tabela 5.2 cujo código E115,2 foi selecionado acima
- **3. Coluna "Valor" = E115,3**

# <span id="page-22-1"></span>**Anexo V.B – Outras Saídas – Detalhamento**

Inicialmente conferir se todos os CFOP informados, tais que o código informado em E115,2 começa por "RS052", são válidos.

Para cada uma das linhas de CFOP criado, verificar se este CFOP foi citado em um ou mais E115,4, tais que o E115,2 começa por "RS052". Se foi citado, montar o Anexo V.C com uma linha para cada E115 selecionado, com os valores que seguem:

- **1. Coluna "Cod"** = 3 últimos dígitos do E115,2
- **2. Coluna "Descrição"** = campo 2 da tabela 5.2 cujo código E115,2 foi selecionado acima
- **3. Coluna "Valor"** = E115,3

# <span id="page-22-2"></span>**Anexo V.C – Importâncias Excluídas / Ajustes VA**

Inicialmente conferir se todos os CFOP informados, tais que o código informado em E115,2 começa por "RS053", são válidos

Para cada uma das linhas de CFOP criado, montar o Anexo V.C com as colunas que seguem, desde que haja valores a ser lançado.

- **1. Coluna "Cod"** = 1
- **2. Coluna "Descrição"** = ST VALOR DA SUBSTITUICAO TRIBUTARIA DESTACADA NA NF
- **3. Coluna "Valor"** = Para cada uma das linhas criadas em "2", totalizar, por CFOP, os campos que seguem (só deve ser criada esta linha quando o valor for > 0):

C190,9 C590,9 C790,9 D590,9 D696,9\*

\* Os registros acima vinculados a CFOP (C190,3 C590,3 C790,3 D590,3 D696,3) que não permite ajuste referente ao ICMS-ST não devem ser selecionados

Verificar, ainda, se existe um E115, tal que E115,4 = CFOP\*\* em análise E [E115,2= "RS053001" ou E115,2= "RS053091"]. Se houver, então adicionar o valor contido em E115,3 à totalização do CFOP.

- **1. Coluna "Cod"** = 2
- **2. Coluna "Descrição"** = IPI VALOR DO IPI DESTACADO NA NF
- **3. Coluna "Valor"** = Para cada uma das linhas criadas em "2", totalizar, por CFOP, o campo que segue (só deve ser criada esta linha quando o valor for > 0):

 $C190.11$  \* \*\*

\* Os registros acima vinculados a CFOP (C190,3) que não permite ajuste referente ao IPI não devem ser selecionados

\*\*não serão utilizados os C190,11 tais que C190,5≤C190,6

Verificar, ainda, se existe um E115, tal que E115,4 = CFOP\*\* em análise E [E115,2= "RS053002" ou E115,2= "RS053092"]. Se houver, então adicionar o valor contido em E115,3 à totalização do CFOP.

- **1. Coluna "Cod"** = 3
- **2. Coluna "Descrição"** = FRETE SOBRE ATIVO IMOBILIZADO OU MATERIAL DE USO E CONSUMO
- **3. Coluna "Valor"** = Não há possibilidade de lançamento neste código para o Anexo V, apenas para o Anexo I.
- **1. Coluna "Cod"** = 4
- **2. Coluna "Descrição"** = VALOR DE REFERENCIA VAL.CONT.MENOR QUE BASE DE CALC.VALOR DA DIF.
- **3. Coluna "Valor"** = Para cada uma das linhas criadas em "2"\* \*\*, totalizar, por CFOP, os campos que seguem, apenas quando a parcela for positiva (parcela negativa ou nula deve ser desprezada):

\* Verificar tabela de CFOP da GIA, coluna "Valida Val. Cont.". Caso o conteúdo desta coluna da tabela para o CFOP em análise for "N", não executar os cálculos para o "Cod" =  $4$ .

\*\*Não executar esta para registros vinculados a CFOP (C190,3 C390,3 C490,3 C590,3 C790,3 D190,3 D300,8 D390,3 D410,9 D590,3 D696,3) que não permite ajuste referente ao cod 4

> [C190,6-C190,5] [C390,6-C390,5] [C490,6-C490,5] [C590,6-C590,5] [C790,6- C790,5] [D190,6-D190,5] [D300,16-D300,11] [D390,9-D390,5] [D410,14- D410,11] [D590,6-D590,5] [D696,6-D696,5]

- **1. Coluna "Cod"** = 5
- **2. Coluna "Descrição**" = SOMA DAS COLUNAS BC/IS.N.TRIB/OUTRAS (PREENCHIMENTO AUTOMATICO)
- **3. Coluna "Valor"** = PREENCHIMENTO AUTOMATICO pelo aplicativo da GIA, conforme a tabela de CFOP do aplicativo de preenchimento da GIA. Identificar os CFOP para os quais está associado o código 5 na tabela "CFOP-Motivo de Ajuste" do aplicativo, e totalizar, para estes CFOP, as colunas BC + Isentas/N.tribu + Outras, conforme calculadas anteriormente.
- **1. Coluna "Cod"** = 6
- **2. Coluna "Descrição"** = EXCLUSOES PARCIAIS
- **3. Coluna "Valor" = Para cada uma das linhas criadas em "2", verificar se existe um E115, tal que E115,4 = CFOP em análise (seguido ou não de "-[texto]") E E115,2= "RS053006". Se houver, então lançar o valor contido em E115,3**
- **4. Campo "Especificação" = conteúdo do E115,4 posterior ao caractere "-", que vem após o CFOP.**

Exemplo correto de E115 correspondente à Exclusão parcial:

|E115|RS053006|100,00|6207-Exclusão parcial de valor adicionado em função de blabla-bla|

# <span id="page-24-0"></span>**Anexo VI – Discriminação dos Créditos e do Saldo Credor Transferidos**

**1. Para a EFD escolhida, selecionar cada um dos registros:**

C197

tais que C197,2: estão entre "RS40009100" e "RS40009299"

Criar uma linha para cada C197 selecionado pela regra acima.

2. **Coluna CGC/TE (primeira coluna) do Anexo II**: Para cada linha criada acima, cada uma delas correspondendo a um C197 selecionado, utilizar o valor do campo abaixo descrito:

0150,7

Tal que 0150,2 = C100,4 do C100 vinculado ao C197 em questão

3. **Coluna Código (segunda coluna) do Anexo II**: Para cada uma das linhas criadas em "1", utilizar o valor do campo a seguir descrito:

Últimos três dígitos do C197,2, sem eventuais zeros à esquerda

4. **Coluna Descrição da Transferência (terceira coluna) do Anexo II**: Para cada uma das linhas criadas em "1", inserir:

> O texto descritivo do código obtido em "3" de acordo com a tabela Transferências e Recebimentos da GIA

5. **Coluna Valor do Crédito (quarta coluna) do Anexo II**: Para cada uma das linhas criadas em "1", utilizar o valor do campo a seguir descrito:

C197,7

# <span id="page-24-1"></span>**Anexo VII – Resumo das Entradas e Saídas com Substituição Tributária, exceto Diferimento**

**Campo 01 - Total dos créditos por entradas, referentes à substituição tributária**

O campo 01, do Anexo VII, da GIA será igual à soma dos campos 04, 05 e 06 do registro E210, cujo pai seja um registro E200, com campo 02 igual a "RS"; MENOS todos os campos 04 dos registros E220, que contenham nos seus campos 02 o código RS120020, ou o RS120220, ou o RS130021, ou o RS120702, ou o RS121702. No caso de apuração decendial/quinzenal serão utilizados todos os E210 do RS.

# **Campo 02 - Outros Créditos**

O campo 02, do Anexo VII, da GIA será igual à soma do campo 07 do registro E210, cujo pai seja um registro E200, com campo 02 igual a "RS"; MAIS todos os campos 04 dos registros E220, que contenham nos seus campos 02 o código RS120702, ou o RS121702. No caso de apuração decendial/quinzenal serão utilizados todos os E210 do RS.

# **Campo 03 – Total dos créditos**

Este campo será o resultado da soma dos campos 01 e 02, do Anexo VII, da GIA pela EFD.

# **Campo 04 - Total dos Débitos por Saídas, Referente à Substituição Tributária**

O campo 04, do Anexo VII, da GIA será igual à ao campo 08 do registro E210, cujo pai seja um registro E200, com campo 02 igual a "RS". No caso de apuração decendial/quinzenal serão utilizados todos os E210 do RS.

# **Campo 05 - Outros Débitos**

O campo 05, do Anexo VII, da GIA será igual à soma do campo 09 do registro E210, cujo pai seja um registro E200, com campo 02 igual a "RS"; MAIS todos os campos 07 dos registros C197, que contenham nos seus campos 02 o código RS41009705; MENOS o campo 04 do E220, cujo campo 02 contém o código RS110027. No caso de apuração decendial/quinzenal serão utilizados todos os E210 do RS.

## **Campo 06 – Total dos débitos**

Este campo será o resultado da soma dos campos 04 e 05, do Anexo VII, da GIA pela EFD.

# **Campo 01. Total dos Créditos por ENTRADAS, referente à substituição tributária**

Este campo tem seu valor importado do Anexo VII.A (total da coluna "Crédito"), cujas regras estão definidas a seguir:

# <span id="page-25-0"></span>Anexo VII.A – Discriminação das Entradas com Substituição Tributária, **exceto Diferimento**

As regras estão definidas apenas considerando a EFD no perfil A. Caso o RS resolva adotar algum perfil diferente do perfil A, deverá haver revisão destas regras, verificando a necessidade de inclusão de algum outro registro que não conste na estrutura do perfil A. Na ocasião da confecção deste texto (09/2015), mesmo para os demais perfis, as entradas estão restritas aos registros C190.

### **1. Para a EFD escolhida, selecionar cada um dos registros:**

C190

tais que C190,3 < 2000

E que C190,9>0

E C190 é tal que:

C100 pai não possui filho C105

Ou C100 pai possui filho C105, mas C105 é tal que C105,3 = "RS"

E selecionar ainda:

C190, cujo campo citado abaixo atender às seguintes condições:

C190,3 > 2000 E < 5000

E  $C$ 190,9 > 0

E C190 é tal que o C100 pai possui filho C105 tal que C105,3="RS"

2. **Coluna Cod. (primeira coluna) do Anexo VII.A**: Para os registros acima selecionados, criar uma linha para cada valor diferente do campo que aparecer na lista abaixo, com o valor do respectivo campo:

C190,3

- 3. **Coluna Descrição (segunda coluna) do Anexo VII.A**: Para cada uma das linhas criadas em "2", acrescentar o texto descritivo para o CFOP
- 4. **Coluna Base de Cálculo (terceira coluna) do Anexo VII.A**: Para cada uma das linhas criadas em "2", totalizar os campos dos registros que seguem: C190,8
- 5. **Coluna Crédito (quarta coluna) do Anexo VII.A**: Para cada uma das linhas criadas em "2", totalizar os campos dos registros que seguem: C190,9

# **Campo 02. Outros Créditos**

**1. Para a EFD escolhida, selecionar cada um dos registros:**

C197 E220

tais que:

C197,2 = "RS11009702"

E220,2 = "RS120702" ou "RS121702"

2. **Outros Créditos do Anexo VII**: Para os registros selecionados em "1", totalizar o valor dos seguintes campos:

C197,7 E220,4

3. Campo "Especificar", explicativo do campo 02 (Outros Créditos) do Anexo VII: Para cada um dos registros selecionados em "1", acrescentar o texto descritivo que deve ser a concatenação dos seguintes campos, separados pelos seguintes caracteres " + ": C197,3 E220,3

# **Campo 04. Total dos Débitos por SAÍDAS, referente à substituição tributária**

Este campo tem seu valor importado do Anexo VII.B (total da coluna "Débito"), cujas regras estão definidas a seguir:

# <span id="page-27-0"></span>**Anexo VII.B – Discriminação das Saídas com Substituição Tributária, exceto Diferimento**

As regras estão definidas apenas considerando a EFD no perfil A. Caso o RS resolva adotar algum perfil diferente do perfil A, deverá haver atualização destas regras, incluindo os registros que pertencem apenas aos demais perfis.

**1. Para a EFD escolhida, selecionar cada um dos registros da lista:** C190 C590 C791 D590

> Cujo campo citado abaixo atender às seguintes condições: [C190,3 C590,3 D590,3] (> 5000 E < 6000) ou (> 7000)

C791,2="RS" E [C790 pai é tal que C790,3] (> 5000 E < 6000) ou (> 7000)

E [C190,9 C590,9 C791,4 D590,9] > 0

E C190 é tal que:

C100 pai não possui filho C105

Ou C100 pai possui filho C105, mas C105 é tal que C105,3 = "RS"

E selecionar ainda:

C190

Cujo campo citado abaixo atender às seguintes condições: C190,3 > 6000 E < 7000

E  $C$ 190,9 > 0

E C190 é tal que o C100 pai possui filho C105 tal que C105,3="RS"

2. **Coluna Cod. (primeira coluna) do Anexo VII.B**: Para os registros acima selecionados, criar uma linha para cada valor diferente do campo que aparecer na lista abaixo, com o valor do respectivo campo:

C190,3 C590,3 C790,3 D590,3

- 3. **Coluna Descrição (segunda coluna) do Anexo VII.B**: Para cada uma das linhas criadas em "2", acrescentar o texto descritivo para o CFOP
- 4. **Coluna Base de Cálculo (terceira coluna) do Anexo VII.B**: Para cada uma das linhas criadas em "2", totalizar os campos dos registros que seguem: C190,8 C590,8 C791,3 D590,8
- 5. **Coluna Débito (quarta coluna) do Anexo VII.B**: Para cada uma das linhas criadas em "2", totalizar os campos dos registros que seguem: C190,9 C590,9 C791,4 D590,9

# **Campo 05. Outro Débitos**

Foi considerado, para a formulação desta regra, que não há uso correto de ajuste à débito via D197. Assim, os registros D197 não serão considerados nesta correspondência, embora o PVA permita a utilização deles.

**1. Para a EFD escolhida, selecionar cada um dos registros:**

C197 E220

tais que:

C197,2 = "RS41009705"

E220,2 = "RS100705" ou "RS101705"

2. **Outros Débitos do Anexo VII**: Para os registros selecionados em "1", totalizar o valor dos seguintes campos:

C197,7 E220,4

3. **Campo "Especificar", explicativo do campo 05 (Outros Débitos) do Anexo VII**: Para cada um dos registros selecionados em "1", acrescentar o texto descritivo que deve ser a concatenação dos seguintes campos, separados pelos seguintes caracteres " + ": C197,3 E220,3

# <span id="page-28-0"></span>**Anexo VIII – Pagamentos de ICMS efetuados no mês, Relativos a esta Referência**

# **Regras para montar os campos dos Pagamentos na Ocorrência do Fato Gerador e Pagamentos Antecipados (próprio e ST):**

**1. Para a EFD escolhida, selecionar cada um dos registros:**

E111, tais que E111,2 = "RS020020" ou "RS020120"

E220, tais que E220,2 = "RS120020" ou "RS120220"

2. **Campo "ICMS Próprio" do Anexo VIII:** Totalizar, para os registros E111 acima selecionados, os seguintes campos:

E111,4

3. **Campo "ICMS Substituição Tributária, exceto diferimento" do Anexo VIII:** Totalizar, para os registros E220 acima selecionados os seguintes campos:

E220,4

# **Regras para montar os campos dos Pagamentos na Ocorrência do Fato Gerador e Pagamentos Antecipados (Ampara próprio e por ST):**

**4. Para a EFD escolhida, selecionar cada um dos registros:**

E111, tais que E111,2 = "RS050807"

E220, tais que E220,2 = "RS150808"

C197, tais que C197,2 = "RS70010807" ou "RS71010808"

5. **Campo "ICMS Próprio Ampara" do Anexo VIII:** Totalizar, para os registros E111 e C197 acima selecionados, os seguintes campos:

E111,4 + C197,7 (tais que C197,2 = "RS70010807")

6. **Campo "ICMS ST Ampara" do Anexo VIII:** Totalizar, para os registros E220 e C197 acima selecionados os seguintes campos:

E220,4 + C197,7 (tais que C197,2 = "RS71010808")

**Regras para montar os campos dos Pagamentos nos Prazos (ICMS próprio, ICMS ST, Próprio Ampara e ST Ampara):**

**7. Seleção dos seguintes registros (ICMS próprio):**

E116, tais que:

E116,10 é igual ao mês ref da EFD (6 últimos dígitos do 0000,4) – diferencia do E116 do anexo IV

E

 $E116,4 \ge 0000,4$ 

E

E116,4 pertence à competência da EFD (os 6 últimos dígitos do E116,4 são iguais aos 6 últimos do 0000,4)

E

E116,5 = (0217, 0218, 0221, 0222, 0224, 0226, 0229, 0233, 0285, 0312, 0379, 1511, 100013, 100021, 100048, 100080, 100110)

E

**E116 não foi utilizado na montagem do Anexo IX**

### **Selecionar também os seguintes registros (ICMS ST)**

E250, tais que:

E250 é filho de E210 filho de E200 do RS (E200,2="RS")

E

E250,10 é igual ao mês ref da EFD (6 últimos dígitos do 0000,4)

E

 $E250,4 \ge 0000,4$ 

E

E250,4 pertence à competência da EFD (os 6 últimos dígitos do E250,4 são iguais aos 6 últimos do 0000,4)

E

E250,5 = (0270, 100048)

E

**E250 não foi utilizado na montagem do Anexo IX**

### **Selecionar os seguintes registros (Próprio Ampara)**

E116, tais que:

E116,10 é igual ao mês ref da EFD (6 últimos dígitos do 0000,4) – diferencia do E116 do anexo IV

E

 $E116,4 \ge 0000,4$ 

E116,4 pertence à competência da EFD (os 6 últimos dígitos do E116,4 são iguais aos 6 últimos do 0000,4)

E

E116,5 = (1513 ou 100137)

### **Selecionar os seguintes registros (ST Ampara)**

E250, tais que:

E250 é filho de E210 filho de E200 do RS (E200,2="RS")

E

E250,10 é igual ao mês ref da EFD (6 últimos dígitos do 0000,4)

E

 $E250,4 \ge 0000,4$ 

E

E250,4 pertence à competência da EFD (os 6 últimos dígitos do E250,4 são iguais aos 6 últimos do 0000,4)

E

```
E250,5 = (1514 ou 100137)
```
#### **8. Para a EFD escolhida, montar uma linha para cada E116 e E250 acima selecionado: \***

\*devem ser agrupados:

- 1. ou: dois ou mais E116 têm o mesmo pai E110;
- 2. ou: dois um mais E250 têm o mesmo pai E210;

3. ou: um E116 e um E250 vinculados, respectivamente, a E100 e E200, tais que: E100,2=E200,3 E E100,3=E200,4;

em uma linha os registros quando acontecer de seus conteúdos dos respectivos campos 09 (TXT\_COMPL) serem idênticos, e, também, seus conteúdos dos respectivos campos 04 (DT\_VCTO) serem idênticos => deve ser criada uma única linha, que será montada considerando todos os registros.

9. **Coluna Dia Inic. (primeira coluna) do Anexo VIII**: Para cada uma das linhas criadas em "8":

E100,2, quando a linha for para E116 ou

E200,3, quando a linha for para E250

10. **Coluna Dia Fim (segunda coluna) do Anexo VIII**: Para cada uma das linhas criadas em "8", utilizar parte do conteúdo do campo a seguir descrito:

E100,3, quando a linha for para E116 ou

E200,4, quando a linha for para E250

11. **Coluna Vencimento (terceira coluna) do Anexo VIII**: Para cada uma das linhas criadas em "8", utilizar o valor do campo a seguir descrito:

E116,4 ou E250,4

12. **Coluna ICMS Próprio (quarta coluna) do Anexo VIII**: Para cada uma das linhas criadas em "8", utilizar o valor do campo a seguir descrito:

> Conteúdo numérico contido em E116,3, quando E116,5 <> 1513 E 100137

13. **Coluna ICMS ST Exceto Diferim. (quinta coluna) do Anexo VIII**: Para cada uma das linhas criadas em "8", utilizar o valor do campo a seguir descrito:

> Conteúdo numérico contido em E250,3, quando E250,5 <> 1514 E 100137

14. **Coluna Próprio Ampara (sexta coluna) do Anexo VIII**: Para cada uma das linhas criadas em "8", utilizar o valor do campo a seguir descrito:

> Conteúdo numérico contido em E116,3, quando E116,5 = 1513 OU 100137

15. **Coluna ICMS ST Ampara (sétima coluna) do Anexo VIII**: Para cada uma das linhas criadas em "8", utilizar o valor do campo a seguir descrito:

> Conteúdo numérico contido em E250,3, quando E250,5 = 1514 OU 100137

16. **Coluna CGC/TE Centralizador (oitava coluna) do Anexo VIII**: Para cada uma das linhas criadas em "8", utilizar parte do conteúdo do campo a seguir descrito, caso seja diferente de vazio:

E116,9 ou E250,9

# <span id="page-32-0"></span>**Anexo IX – Discriminação dos Débitos Vencidos na Ocorrência do Fato Gerador e Não Pagos**

**1. Para a EFD escolhida, selecionar cada um dos registros:**

E111 e respectivos E116

tais que E111,2 = "RS050021"

A cada E111 selecionado acima, deve corresponder um único E116 que atenda às condições que seguem:

E116,10 é igual ao mês ref da EFD (6 últimos dígitos do 0000,4) – diferencia do E116 do anexo IV

#### E

E116,4 está entre (intervalo fechado) o E100,2 e o E100,3 do E100 ao qual estão vinculados (o E116 é filho de um E110, que é filho de um E100, que é o registro deste teste).

E

 $E116.3 = E111.4$ 

E

E116,5 = (0211, 0214, 0227, 0228, 0234, 0236, 0280, 0999, 100030, 100080, 100099) – diferencia do E116 do Ampara

#### **selecionar cada um dos registros:**

E220 e respectivos E250

tais que E220,2 = "RS150021"

A cada E220 selecionado acima, deve corresponder um único E250 que atenda às condições que seguem:

E250,10 é igual ao mês ref da EFD (6 últimos dígitos do 0000,4)

E

E250,4 está entre (intervalo fechado) o E200,3 e o E200,4 do E200 ao qual estão vinculados (o E250 é filho de um E210, que é filho de um E200, que é o registro deste teste.

E

 $E250,3 = E220,4$ 

E

E250,5 = (0211, 0214, 0227, 0228, 0234, 0236, 0280, 0999, 100030, 100080, 100099) – diferencia do E250 do Ampara por ST

### **selecionar cada um dos registros:**

```
E111 e respectivos E116
```
tais que E111,2 = "RS050907"

A cada E111 selecionado acima, deve corresponder um único E116 que atenda às condições que seguem:

E116,10 é igual ao mês ref da EFD (6 últimos dígitos do 0000,4) – diferencia do E116 do anexo IV

E

E116,4 está entre o E100,2 e o E100,3 do E100 ao qual estão vinculados (o E116 é filho de um E110, que é filho de um E100, que é o registro deste teste.

E

 $E116.3 = E111.4$ 

E

E116,5 = (1512 ou 100129) – identifica o E116 do Ampara

### **selecionar cada um dos registros:**

E220 e respectivos E250

tais que E220,2 = "RS150908"

A cada E220 selecionado acima, deve corresponder um único E250 que atenda às condições que seguem:

E250,10 é igual ao mês ref da EFD (6 últimos dígitos do 0000,4)

E

E250,4 está entre (intervalo fechado) o E200,3 e o E200,4 do E200 ao qual estão vinculados (o E250 é filho de um E210, que é filho de um E200, que é o registro deste teste.

E

 $E250,3 = E220,4$ 

E

E250,5 = (1512 ou 100129) – identifica o E250 do Ampara

#### **selecionar cada um dos registros:**

C197, tais que C197,2 = "RS70000907"

Estes registros deverão ter seus campos C197,7 totalizados por dia. Como definir o dia: cada C197 é filho de um C195 que, por sua vez, é filho de um C100. O campo C100,10 traz a data de emissão do documento, que é a data que deve ser utilizada para totalizar os C197,7.

A partir da totalização acima, deve haver um E116 para cada dia em que a totalização for maior que zero, com as seguintes características:

E116,10 é igual ao mês ref da EFD (6 últimos dígitos do 0000,4) – diferencia do E116 do anexo IV

E

E116,4 = dia da totalização em questão

E

E116,3 = ∑C197,7 correspondente ao dia em questão

E

E116,5 = (1512 ou 100129) – identifica o E116 do Ampara

### **selecionar cada um dos registros:**

C197, tais que C197,2 = "RS71000908"

Estes registros deverão ter seus campos C197,7 totalizados por dia. Cada C197 é filho de um C195 que, por sua vez, é filho de um C100. O campo C100,10 traz a data de emissão do documento, que é a data que deve ser utilizada para totalizar os C197,7.

A partir da totalização acima, deve haver um E250 para cada dia em que a totalização for maior que zero, com as seguintes características:

E250,10 é igual ao mês ref da EFD (6 últimos dígitos do 0000,4) – diferencia do E250 do anexo IV

E

E250,4 = dia da totalização em questão

E

E250,3 = ∑C197,7 correspondente ao dia em questão

E

E250,5 = (1512 ou 100129) – identifica o E250 do Ampara

**2. Para a EFD escolhida, montar uma linha para cada E116 e E250 acima selecionado: \*** \*caso haja mais de um E116 e/ou mais de um E250 tais que: seus conteúdos dos respectivos campos 09 (TXT\_COMPL) são idênticos, e, também seus conteúdos dos respectivos campos 04 (DT\_VCTO) são idênticos => deve ser criada uma única linha,

que será montada considerando todos os registros, de acordo com as regras que seguem.

3. **Coluna Dia (primeira coluna) do Anexo IX**: Para cada uma das linhas criadas em "2", utilizar parte do conteúdo do campo a seguir descrito:

Dois primeiros dígitos do E116,4 ou E250,4

4. **Coluna ICMS próprio (segunda coluna) do Anexo IX**: Para cada uma das linhas criadas em "2", utilizar o conteúdo do campo a seguir descrito:

E116,3, se correspondente ao E111,2 = "RS050021"

5. **Coluna ICMS ST Exceto Diferimento (terceira coluna) do Anexo IX**: Para cada uma das linhas criadas em "2", utilizar o conteúdo do campo a seguir descrito:

E250,3, se correspondente ao E220,2 = "RS150021"

6. **Coluna ICMS próprio Ampara (quarta coluna) do Anexo IX**: Para cada uma das linhas criadas em "2", utilizar o conteúdo do campo a seguir descrito:

> E116,3, se correspondente ao E111,2 = "RS050907" e também os correspondentes aos totalizadores dos C197, tais que C197,2 = "RS70000907" para o Dia

7. **Coluna ICMS ST Ampara (quinta coluna) do Anexo IX**: Para cada uma das linhas criadas em "2", utilizar o conteúdo do campo a seguir descrito:

> E250,3, se correspondente ao E220,2 = "RS150908" e também os correspondentes aos totalizadores dos C197, tais que C197,2 = "RS71000908" para o Dia

8. **Coluna CGC/TE Centralizador (sexta coluna) do Anexo IX**: Para cada uma das linhas criadas em "2", utilizar o valor do campo a seguir descrito, caso seja diferente de vazio:

E116,9 ou E250,9

# <span id="page-36-0"></span>**Anexo X – Discriminação do ICMS a recolher, inclusive Saldo Devedor Acumulado**

#### **Selecionar os seguintes registros (ICMS próprio)**

E116, tais que:

E116,10 é igual ao mês ref da EFD (6 últimos dígitos do 0000,4) – diferencia do E116 do anexo IV

E

E116,4 é posterior à competência da EFD (os 6 últimos dígitos do E116,4 são maiores que os 6 últimos do 0000,4)

E

E116,5 = (0217, 0218, 0221, 0222, 0226, 0229, 0233, 0285, 0312, 0379, 1511, 100013, 100021, 100048, 100080, 100110)

### **Selecionar também os seguintes registros (ICMS ST)**

E250, tais que:

E250 é filho de E210 filho de E200 do RS (E200,2="RS")

E

E250,10 é igual ao mês ref da EFD (6 últimos dígitos do 0000,4)

E

E250,4 posterior à competência da EFD (os 6 últimos dígitos do E250,4 são maiores que os 6 últimos do 0000,4)

E

E250,5 = (0270, 100048)

#### **Selecionar os seguintes registros (Próprio Ampara)**

E116, tais que:

E116,10 é igual ao mês ref da EFD (6 últimos dígitos do 0000,4) – diferencia do E116 do anexo IV

E

E116,4 é posterior à competência da EFD (os 6 últimos dígitos do E116,4 são maiores que os 6 últimos do 0000,4)

E

E116,5 = (1513 ou 100137)

#### **Selecionar os seguintes registros (ST Ampara)**

E250, tais que:

E250 é filho de E210 filho de E200 do RS (E200,2="RS")

E

E250,10 é igual ao mês ref da EFD (6 últimos dígitos do 0000,4)

E

E250,4 posterior à competência da EFD (os 6 últimos dígitos do E250,4 são maiores que os 6 últimos do 0000,4)

E

E250,5 = (1514 ou 100137)

### **1. Para a EFD escolhida, montar uma linha para cada E116 e E250 acima selecionado: \***

\*devem ser agrupados:

- 1. ou: dois ou mais E116 têm o mesmo pai E110;
- 2. ou: dois um mais E250 têm o mesmo pai E210;

3. ou: um E116 e um E250 vinculados, respectivamente, a E100 e E200, tais que: E100,2=E200,3 E E100,3=E200,4;

em uma linha os registros quando acontecer de seus conteúdos dos respectivos campos 09 (TXT\_COMPL) serem idênticos, e, também, seus conteúdos dos respectivos campos 04 (DT\_VCTO) serem idênticos => deve ser criada uma única linha, que será montada considerando todos os registros.

2. **Coluna Dia Inic. (primeira coluna) do Anexo X**: Para cada uma das linhas criadas em "2":

E100,2, quando a linha for para E116 ou

E200,3, quando a linha for para E250

3. **Coluna Dia Fim (segunda coluna) do Anexo X**: Para cada uma das linhas criadas em "2", utilizar parte do conteúdo do campo a seguir descrito:

E100,3, quando a linha for para E116 ou

E200,4, quando a linha for para E250

4. **Coluna Vencimento (terceira coluna) do Anexo X**: Para cada uma das linhas criadas em "2", utilizar o valor do campo a seguir descrito:

E116,4 ou E250,4

5. **Coluna ICMS Próprio (quarta coluna) do Anexo X**: Para cada uma das linhas criadas em "2", utilizar o valor do campo a seguir descrito:

> Conteúdo numérico contido em E116,3, quando E116,5 <> 1513 E 100137

6. **Coluna ICMS ST Exceto Diferim. (quinta coluna) do Anexo X**: Para cada uma das linhas criadas em "2", utilizar o valor do campo a seguir descrito:

> Conteúdo numérico contido em E250,3, quando E250,5 <> 1514 E 100137

7. **Coluna Próprio Ampara (sexta coluna) do Anexo X**: Para cada uma das linhas criadas em "2", utilizar o valor do campo a seguir descrito:

> Conteúdo numérico contido em E116,3, quando E116,5 = 1513 OU 100137

8. **Coluna ICMS ST Ampara (sétima coluna) do Anexo X**: Para cada uma das linhas criadas em "2", utilizar o valor do campo a seguir descrito:

> Conteúdo numérico contido em E250,3, quando E250,5 = 1514 ou 100137

9. **Coluna CGC/TE Centralizados (oitava coluna) do Anexo X**: Para cada uma das linhas criadas em "2", utilizar parte do conteúdo do campo a seguir descrito, caso seja diferente de vazio:

E116,9 ou E250,9

# <span id="page-39-0"></span>**Anexo XIV – Outros Créditos**

**Selecionar os seguintes registros (ICMS próprio)**

C197, tais que:

C197,2 = (RS10000106 ou RS10000206 ou RS10000306 ou RS10000406 ou RS10009906)

### **Selecionar também os seguintes registros:**

E310, tais que\*:

E310 é filho de E300 tal que E300,2="RS"

E

[E310,7>0 (se até 12/2016) Ou E310,6>0 (se a partir de 01/2017)]

**Selecionar também os seguintes registros:**

E111, tais que:

E111,2 = (RS020006 ou RS020106)

**1. Para a EFD escolhida, montar uma linha com o código "1" quando existe C197 tal que C197,2 = (RS10000106)**

- a. A coluna Descrição deve utilizar o texto descritivo padrão para o código 1;
- b. O valor do débito deve ser ∑C197,7 acima selecionados.
- **2. Para a EFD escolhida, montar uma linha com o código "2" quando existe C197 tal que C197,2 = (RS10000206)**
	- a. A coluna Descrição deve utilizar o texto descritivo padrão para o código 2;
	- b. O valor do débito deve ser ∑C197,7 acima selecionados.
- **3. Para a EFD escolhida, montar uma linha com o código "3" quando existe C197 tal que C197,2 = (RS10000306)**
	- a. A coluna Descrição deve utilizar o texto descritivo padrão para o código 3;
	- b. O valor do débito deve ser ∑C197,7 acima selecionados.
- **4. Para a EFD escolhida, montar uma linha com o código "4" quando existe C197 tal que C197,2 = (RS10000406)**
	- a. A coluna Descrição deve utilizar o texto descritivo padrão para o código 4;
	- b. O valor do débito deve ser ∑C197,7 acima selecionados.
- **5. Para a EFD escolhida, montar uma linha com o código "5" quando existe E310 selecionado acima**
	- a. A coluna Descrição deve utilizar o texto descritivo padrão para o código 5;
	- b. O valor do débito deve ser [∑E310,7 (até 12/2016) ou ∑E310,6 (a partir de 01/2017)] acima selecionados.
- **6. Para a EFD escolhida, montar uma linha com o código "99" para cada um dos registros selecionados: C197 tal que C197,2 = RS10009906; E111 tal que E111,2 = (RS020006 ou RS020106)**
	- a. A coluna Descrição deve utilizar o texto descritivo padrão para o código 99;
	- b. O valor do débito deve ser C197,7 ou E111,4, conforme o registro que tiver sido selecionado;
	- c. Para especificação, utilizar (de acordo com o registro selecionado):
		- i. C197,3; ou
		- ii. E111,3 se E111,2= RS020006; ou
		- iii. "Aproveit. créd.ST p/ comp. c/ ICMS próprio" se RS020106.

# <span id="page-40-0"></span>**Anexo XV – Outros Débitos**

### **Selecionar os seguintes registros**

C197, tais que:

C197,2 = (RS40000113 ou RS40001113 ou RS40002113 ou RS40003113 ou RS40000213 ou RS40001213 ou RS40002213 ou RS40003213 ou RS40000313 ou RS40000413 ou RS40000513 ou RS40009913 ou

# RS70011613 ou RS70000157 ou RS70010807 ou RS70000907 ou RS71000158 ou RS71010808 ou RS71000908)

#### **Selecionar também os seguintes registros:**

E310, tais que:

E310 é filho de E300 tal que E300,2="RS"

E

E310,4>0

#### **Selecionar também os seguintes registros:**

E111, tais que:

E111,2 = (RS000013 ou RS000113 ou RS051507 ou RS050807 ou RS050817 ou RS050907 ou RS001501)

#### **Selecionar também os seguintes registros:**

E220, tais que:

E220,2 = (RS151508 ou RS150808 ou RS150818 ou RS150908)

- **1. Para a EFD escolhida, montar uma linha com o código "1" quando existe C197 tal que C197,2 = (RS40000113 ou RS40001113 ou RS40002113 ou RS40003113) ou E111 tal que E111,2 = RS001501**
	- a. A coluna Descrição deve utilizar o texto descritivo padrão para o código 1;
	- b. O valor do débito deve ser ∑C197,7 acima selecionados + ∑E111,4 acima selecionados.
- **2. Para a EFD escolhida, montar uma linha com o código "2" quando existe C197 tal que C197,2 = (RS40000213 ou RS40001213 ou RS40002213 ou RS40003213)**
	- a. A coluna Descrição deve utilizar o texto descritivo padrão para o código 2;
	- b. O valor do débito deve ser ∑C197,7 acima selecionados.
- **3. Para a EFD escolhida, montar uma linha com o código "3" quando existe C197 tal que C197,2 = (RS40000313)**
	- a. A coluna Descrição deve utilizar o texto descritivo padrão para o código 3;
	- b. O valor do débito deve ser ∑C197,7 acima selecionados.
- **4. Para a EFD escolhida, montar uma linha com o código "4" quando existe C197 tal que C197,2 = (RS40000413)**
	- a. A coluna Descrição deve utilizar o texto descritivo padrão para o código 4;
	- b. O valor do débito deve ser ∑C197,7 acima selecionados.
- **5. Para a EFD escolhida, montar uma linha com o código "5" quando existe C197 tal que C197,2 = (RS40000513)**
	- a. A coluna Descrição deve utilizar o texto descritivo padrão para o código 5;
	- b. O valor do débito deve ser ∑C197,7 acima selecionados.
- **6. Para a EFD escolhida, montar uma linha com o código "6" quando existe C197 tal que C197,2 = (RS70011613)**
	- a. A coluna Descrição deve utilizar o texto descritivo padrão para o código 6;
	- b. O valor do débito deve ser ∑C197,7 acima selecionados.
- **7. Para a EFD escolhida, montar uma linha com o código "7" quando existe C197 tal que C197,2 = (RS70000157 ou RS70010807 ou RS70000907) ou E111 tal que E111,2 = (RS051507 ou RS050807 ou RS050817 ou RS050907)**
	- a. A coluna Descrição deve utilizar o texto descritivo padrão para o código 7;
	- b. O valor do débito deve ser ∑C197,7 + ∑E111,4 acima selecionados.
- **8. Para a EFD escolhida, montar uma linha com o código "8" quando existe C197 tal que C197,2 = (RS71000158 ou RS71010808 ou RS71000908) ou E220 tal que E220,2 = (RS151508 ou RS150808 ou RS150818 ou RS150908)**
	- a. A coluna Descrição deve utilizar o texto descritivo padrão para o código 7;
	- b. O valor do débito deve ser ∑C197,7 + ∑E220,4 acima selecionados.
- **9. Para a EFD escolhida, montar uma linha com o código "9" quando existe E310 selecionado acima**
	- a. A coluna Descrição deve utilizar o texto descritivo padrão para o código 9;
	- b. O valor do débito deve ser ∑E310,4 acima selecionados.
- **10.Para a EFD escolhida, montar uma linha com o código "99" para cada um dos registros selecionados: C197 tal que C197,2 = RS40009913; E111 tal que E111,2 = (RS000013 ou RS000113)**
	- a. A coluna Descrição deve utilizar o texto descritivo padrão para o código 99;
	- b. O valor do débito deve ser: C197,7 ou E111,4, conforme o registro que tiver sido selecionado;
	- c. Para especificação, utilizar (de acordo com o registro selecionado):
		- i. C197,3; ou
		- ii. E111,3 se E111,2=RS000013; ou
		- iii. "Aproveit. de créd. p/ comp. com ST", se RS000113.

# <span id="page-42-0"></span>**Anexo XVI – Operações Intermunicipais**

### **Regras para montar os campos do Anexo XVI:**

**1. Para a EFD escolhida, selecionar cada um dos registros:**

1400

#### E115, tais que E115,2= "RS160001" ou "RS160087"

- **2. Criar uma linha para cada 1400, com as colunas que seguem.**
- **3. Coluna Natureza:**

1400,2

**4. Coluna Ref.:**

Sequencial a ser gerado automaticamente pelo aplicativo

**5. Coluna Cód. Mun.:**

1400,3 que é o código IBGE do município, convertido para o código da RE

#### **6. Coluna Descrição:**

Preenchimento automático pelo aplicativo, pela tabela de municípios

### **7. Coluna Valor Saídas:**

Para: Saídas Anexo V\* > Entradas Anexo I\*:

= 1400,4 \* [Saídas Anexo V/(Saídas Anexo V - Entradas Anexo I)]

Para: Saídas Anexo V ≤ Entradas Anexo I:

 $= 1400.4$ 

\* As "Entradas Anexo I" e "Saídas Anexo V" são os valores calculados automaticamente pela GIA, como parte da fórmula que calcula a referência 87. Segue referência do Manual da Gia para ficar claro:

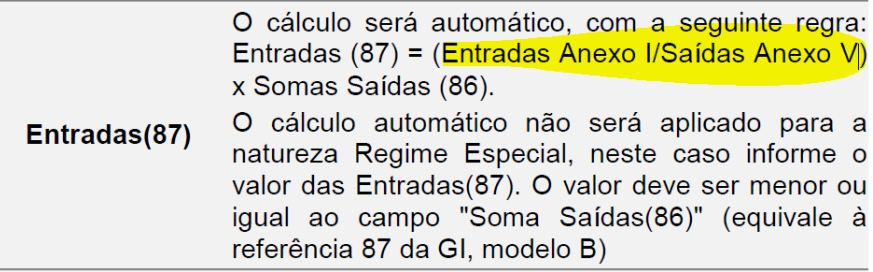

**8. Coluna Entradas (87):** automático para todas naturezas, exceto se a natureza for regime especial, quando o preenchimento será por:

E115,3, tal que E115,2= "RS160087"

**9. Ato Declaratório:** quando a natureza for regime especial, o preenchimento será por:

E115,3, tal que E115,2= "RS160001"

# <span id="page-44-0"></span>**Códigos de Erro:**

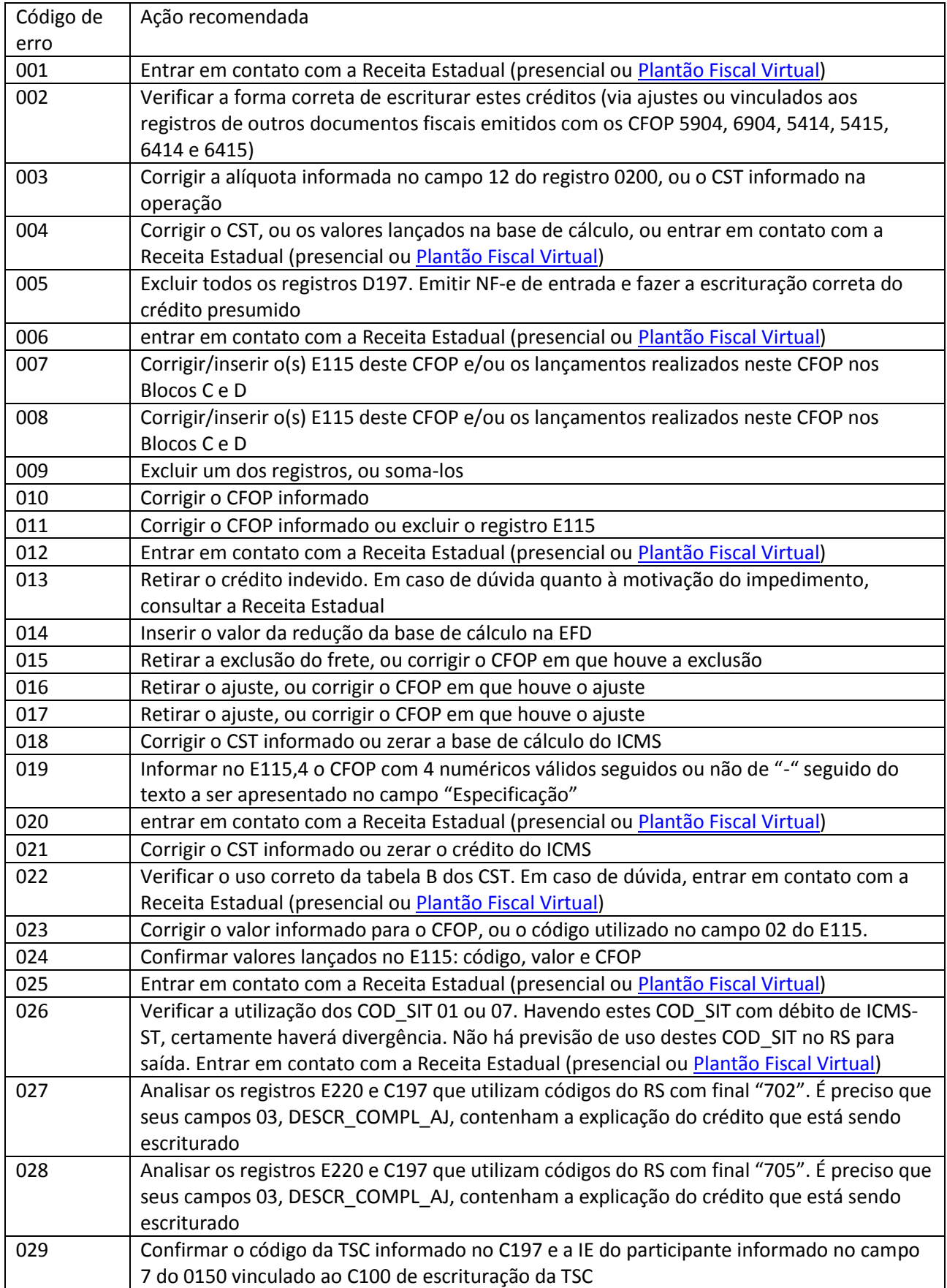

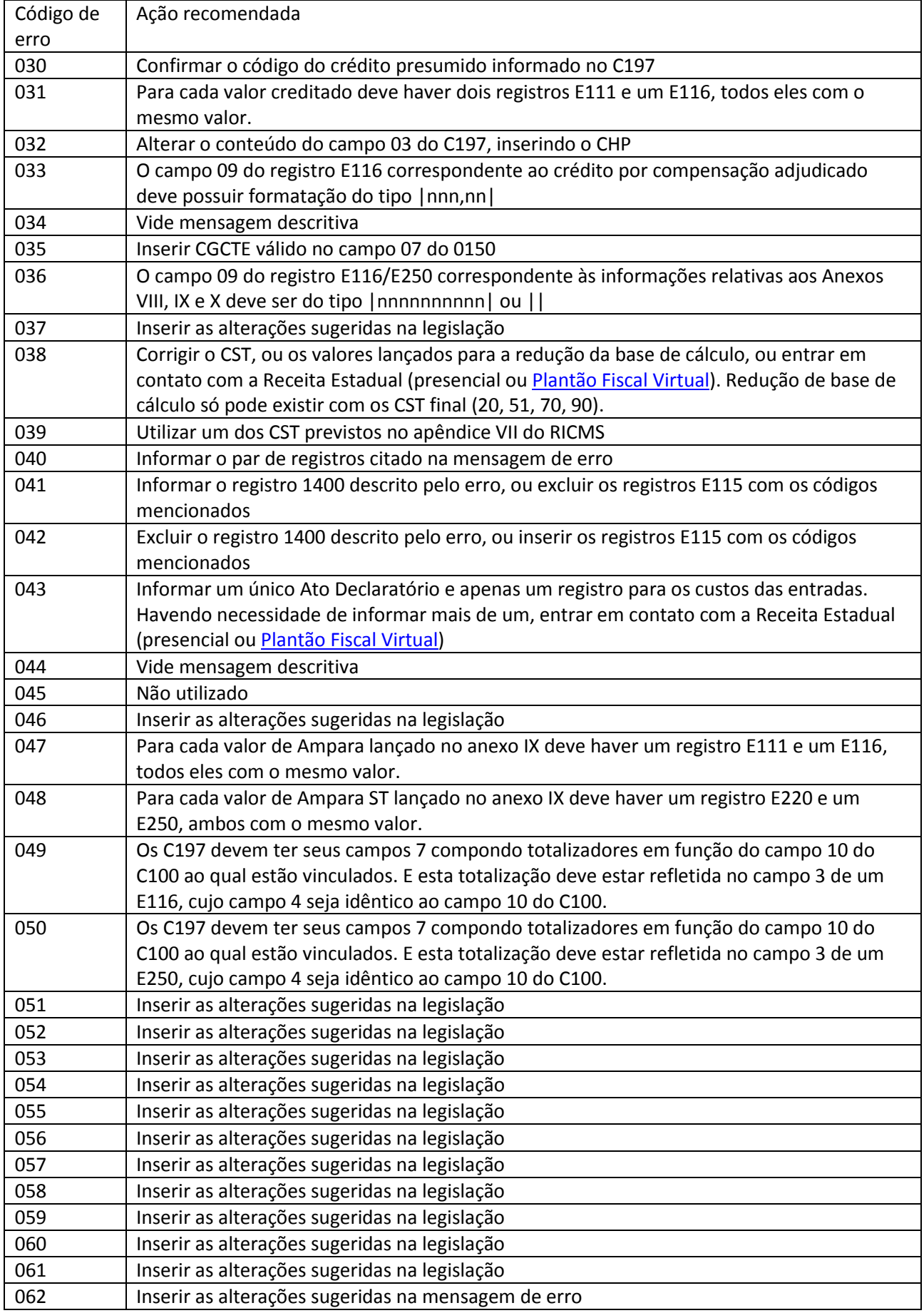

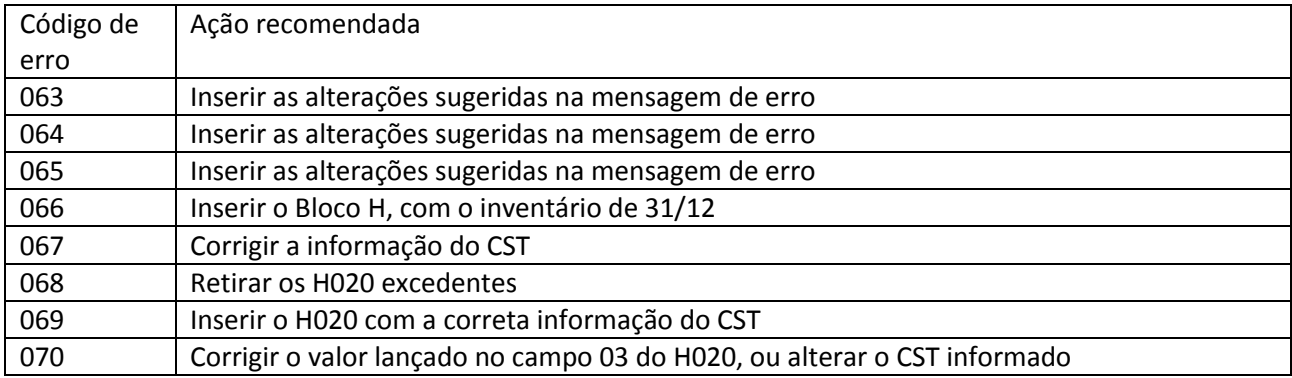

# <span id="page-47-0"></span>**Códigos de Inconsistências identificadas na EFD:**

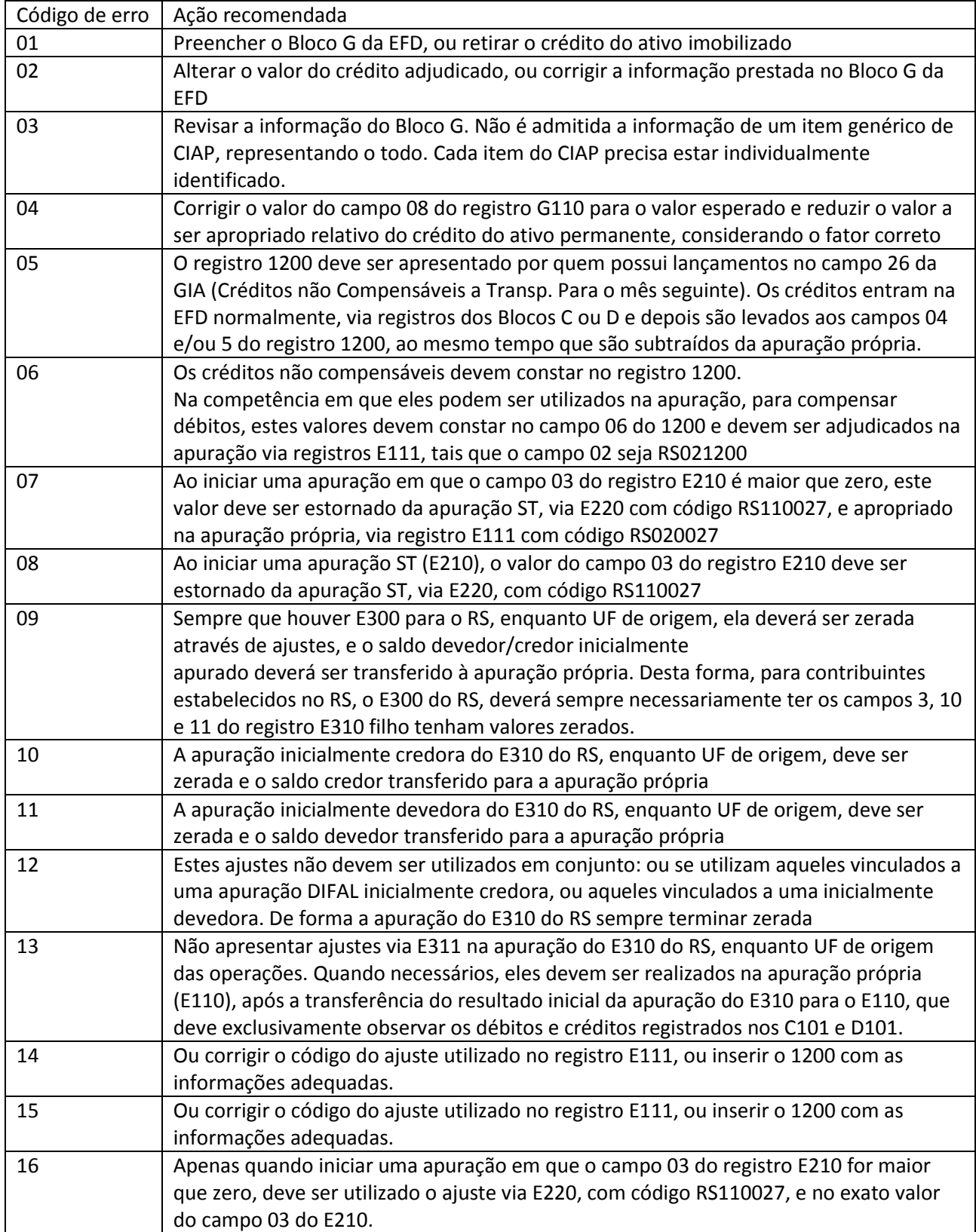

# <span id="page-48-0"></span>**Memória sobre as versões:**

1.0 – versão inicial

1.1 – correção relativa ao Anexo I – retiradas as exclusões dos CFOP 1603 e 2603

1.2- alterações nos Anexos I e V para a formação da coluna "Outras" e nos Anexos I.C e V.C no cálculo do código "4" - VALOR DE REFERENCIA - VAL.CONT.MENOR QUE BASE DE CALC.VALOR DA DIF. Mensagem de erro 038 inserida.

1.3- Informação relativa ao uso da tabela 5.2 da EFD]

1.4- Atualizações diversas, especialmente tratamento dos CFOP nos Anexos I e V

1.5- Alteração de regra relativa ao Anexo XVI e aos Anexos I.C e V.C, para as referências 2 (IPI).